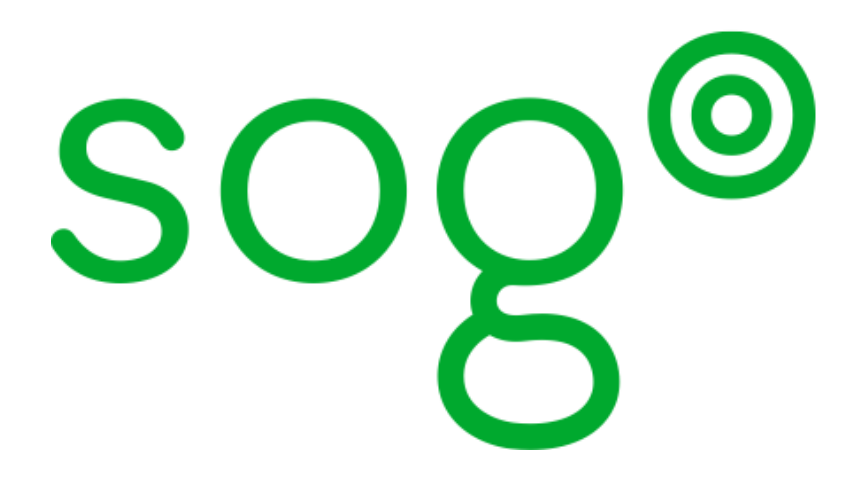

## Installation and Configuration Guide

for version 3.0.1

#### Installation and Configuration Guide

#### Version 3.0.1 - February 2016

Permission is granted to copy, distribute and/or modify this document under the terms of the GNU Free Documentation License, Version 1.2 or any later version published by the Free Software Foundation; with no Invariant Sections, no Front-Cover Texts, and no Back-Cover Texts. A copy of the license is included in the section entitled "GNU Free Documentation License".

The fonts used in this guide are licensed under the SIL Open Font License, Version 1.1. This license is available with a FAQ at: <u>[http://](http://scripts.sil.org/OFL)</u> [scripts.sil.org/OFL](http://scripts.sil.org/OFL)

Copyright © Łukasz Dziedzic, [http://www.latofonts.com](http://www.latofonts.com/), with Reserved Font Name: "Lato".

Copyright © Raph Levien, <http://levien.com/>, with Reserved Font Name: "Inconsolata".

LOVERSE

#### **Table of Contents**

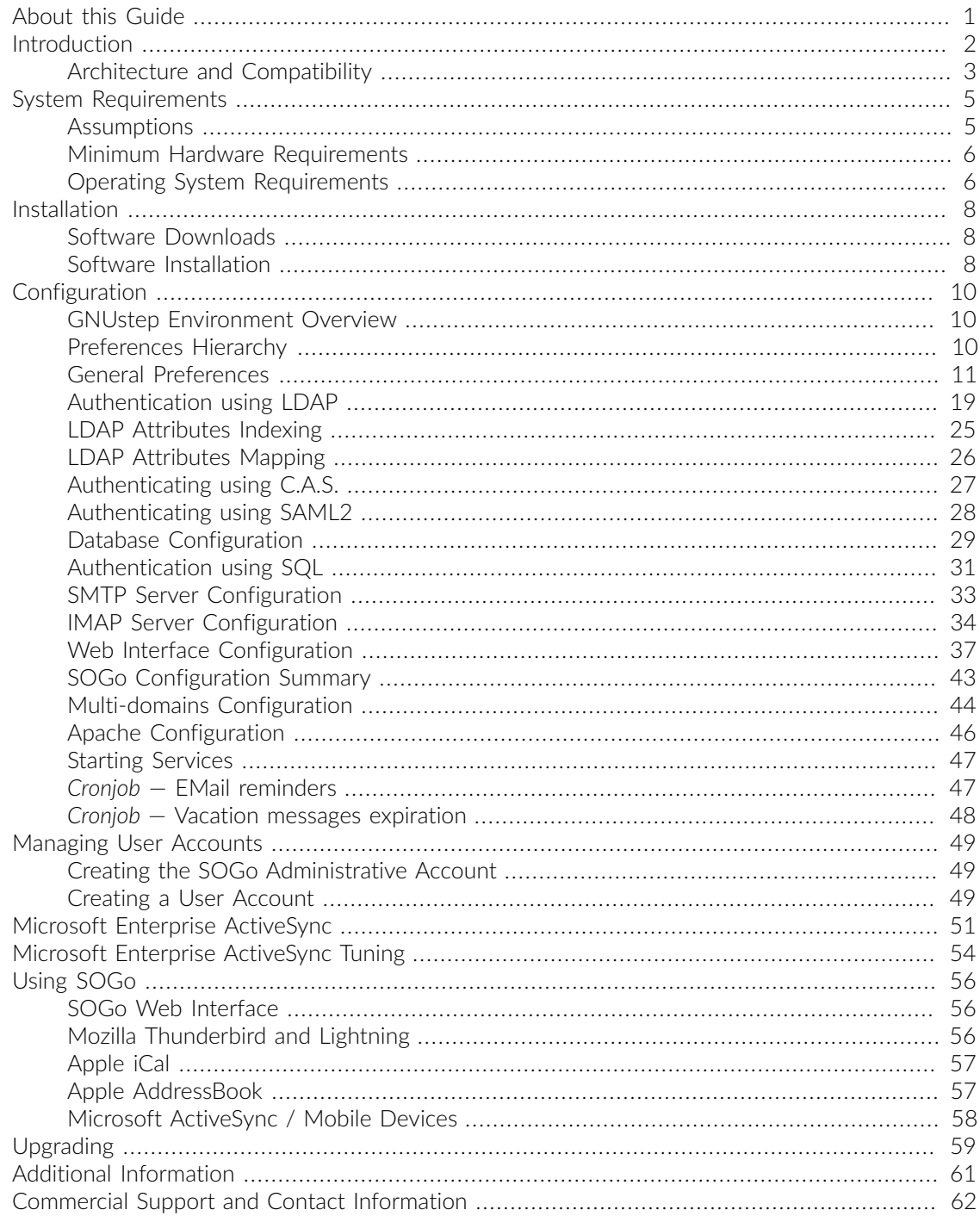

## <span id="page-3-0"></span>About this Guide

This guide will walk you through the installation and configuration of the SOGo solution. It also covers the installation and configuration of SOGo ActiveSync support - the solution used to synchronize-mobile-devices-with-SOGo.

The instructions are based on version 3.0.1 of SOGo.

The latest version of this guide is available at [http://www.sogo.nu/downloads/documentation.html.](http://www.sogo.nu/downloads/documentation.html)

## <span id="page-4-0"></span>Introduction

SOGo is a free and modern scalable groupware server. It offers shared calendars, address books, and emails through your favourite Web browser and by using a native client such as Mozilla Thunderbird and-Lightning.

SOGo is standard-compliant. It supports CaIDAV, CardDAV, GroupDAV, iMIP and iTIP and reuses existing IMAP, SMTP and database servers - making the solution easy to deploy and interoperable with many applications.

SOGo features:

- Scalable architecture suitable for deployments from dozens to many thousands of users
- Rich Web-based interface that shares the look and feel, the features and the data of Mozilla Thunderbird and Lightning
- . Improved integration with Mozilla Thunderbird and Lightning by using the SOGo Connector and the SOGo Integrator
- Native compatibility for Microsoft Outlook 2003, 2007, 2010, and 2013
- Two-way synchronization support with any Microsoft ActiveSync-capable device, or Outlook 2013

SOGo is developed by a community of developers located mainly in North America and Europe. More information can be found at <http://www.sogo.nu/>

## <span id="page-5-0"></span>Architecture and Compatibility

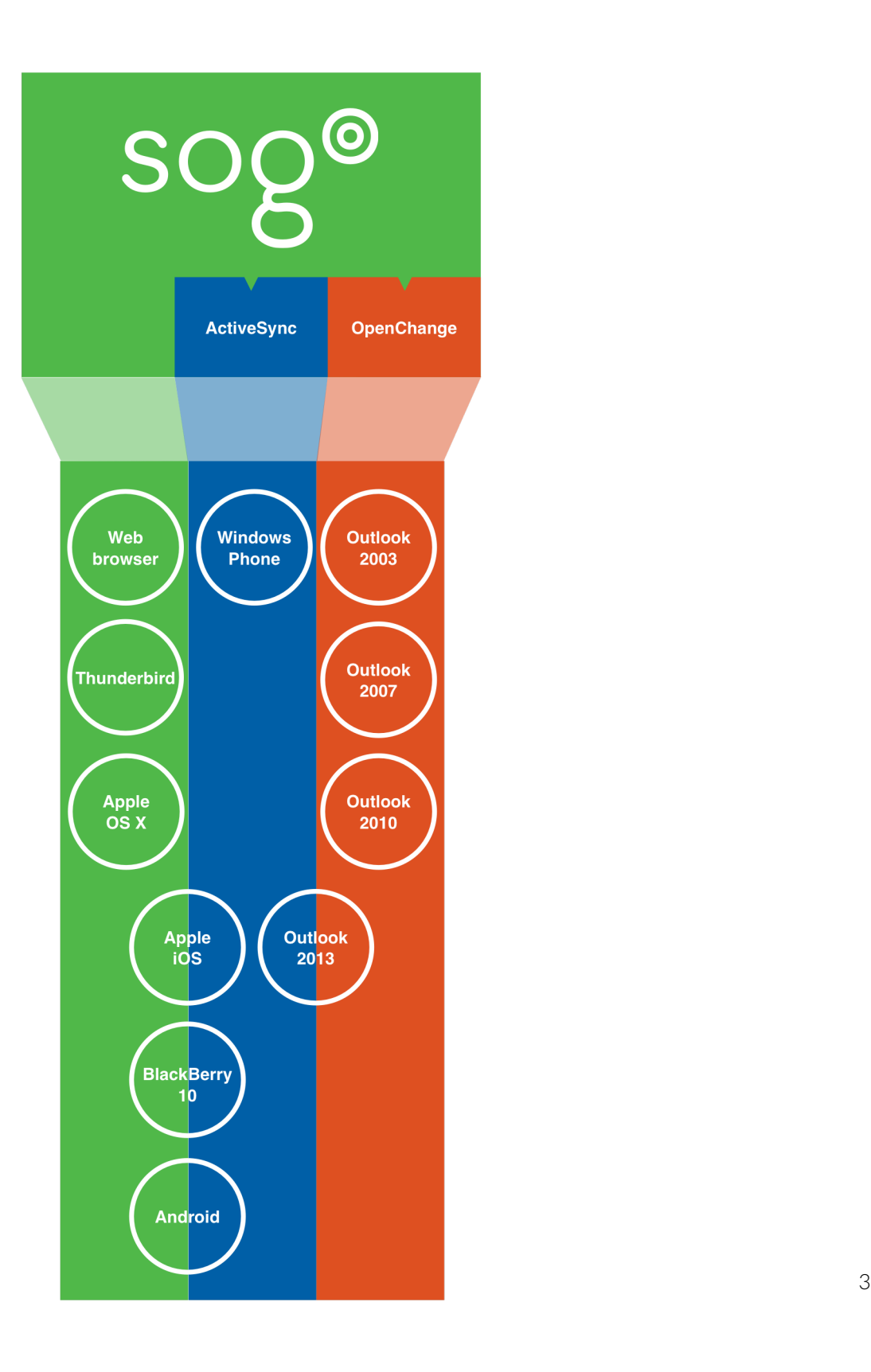

Standard protocols such as CaIDAV, CardDAV, GroupDAV, HTTP, IMAP and SMTP are used to communicate with the SOGo platform or its sub-components. Mobile devices supporting the Microsoft ActiveSync protocol are also supported.

To-install and configure the native Microsoft Outlook compatibility layer, please refer to the SOGo *Native-Microsoft-Outlook-Configuration-Guide*.

## <span id="page-7-0"></span>System-Requirements

#### <span id="page-7-1"></span>**Assumptions**

SOGo reuses many components in an infrastructure. Thus, it requires the following:

- · Database server (MySQL, PostgreSQL or Oracle)
- LDAP server (OpenLDAP, Novell eDirectory, Microsoft Active Directory and others)
- SMTP server (Postfix, Sendmail and others)
- IMAP server (Courier, Cyrus IMAP Server, Dovecot and others)

If you plan to use ActiveSync, an IMAP server supporting the ACL, UIDPLUS, QRESYNC, ANNO-TATE (or X-GUID) IMAP extensions is required, such as Cyrus IMAP version 2.4 or later, or Dovecot version 2.1 or later. If your current IMAP server does not support these extensions, you can use Dovecot's proxying capabilities.

In this guide, we assume that all those components are running on the same server (i.e., localhost or 127.0.0.1) that SOGo will be installed on.

Good understanding of those underlying components and GNU/Linux is required to install SOGo. If you miss some of those required components, please refer to the appropriate documentation and proceed with the installation and configuration of these requirements before continuing with this-guide.

The following table provides recommendations for the required components, together with version numbers:

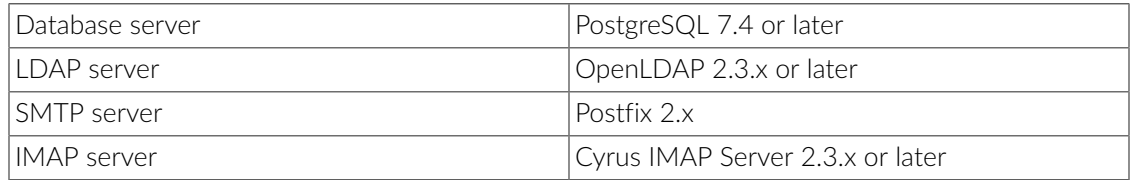

More recent versions of the software mentioned above can also be used.

### <span id="page-8-0"></span>Minimum-Hardware-Requirements

The following table provides hardware recommendations for the server, desktops and mobile devices:

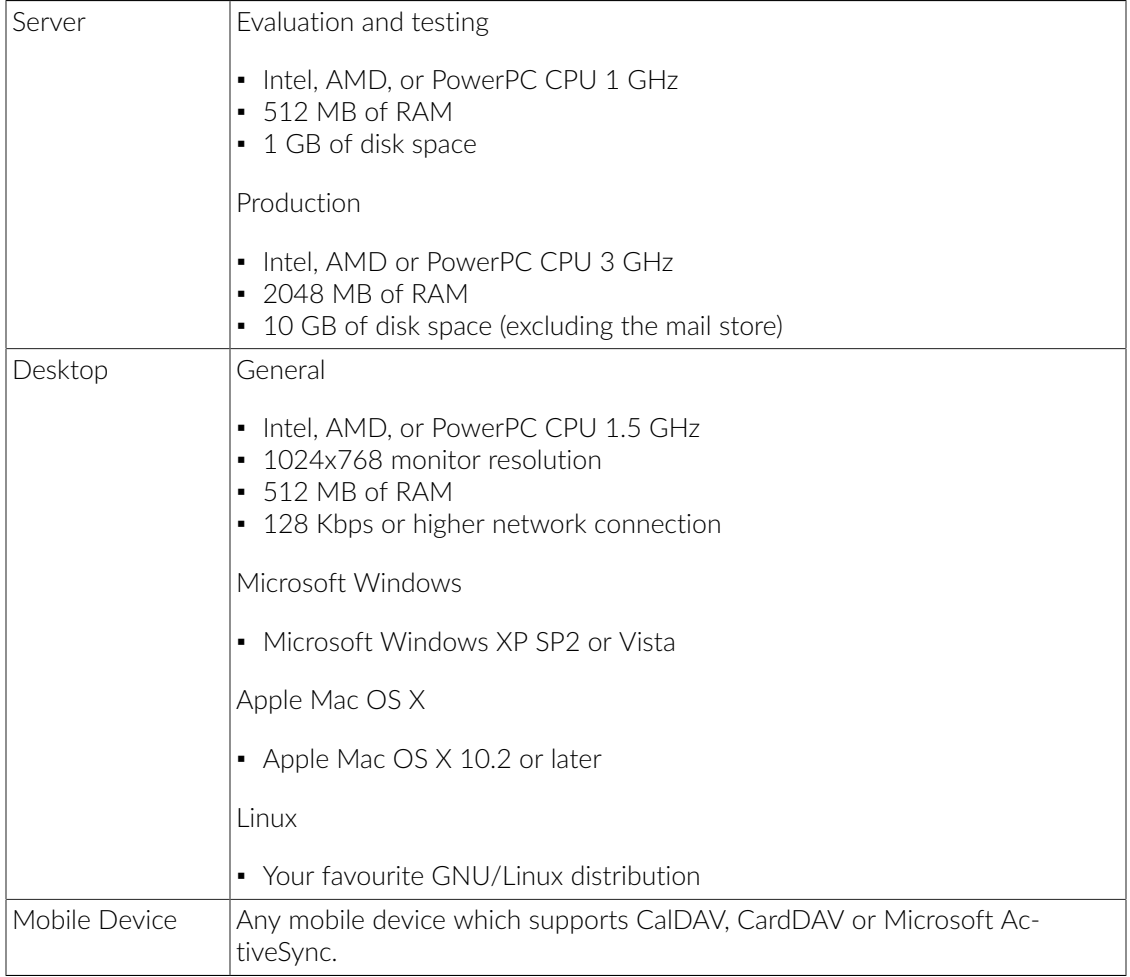

### <span id="page-8-1"></span>Operating-System-Requirements

The following 32-bit and 64-bit operating systems are currently supported by SOGo:

- Red Hat Enterprise Linux (RHEL) Server 5, 6 and 7
- Community ENTerprise Operating System (CentOS) 5, 6 and 7
- Debian GNU/Linux 6.0 (Squeeze) to 8.0 (Jessie)

Ubuntu 12.04 (Precise) to 14.04 (Trusty)

Make sure the required components are started automatically at boot time and that they are running before proceeding with the SOGo configuration. Also make sure that you can install additional packages from your standard distribution. For example, if you are using Red Hat Enterprise Linux 5, you have to be subscribed to the Red Hat Network before continuing with the SOGo software installation.

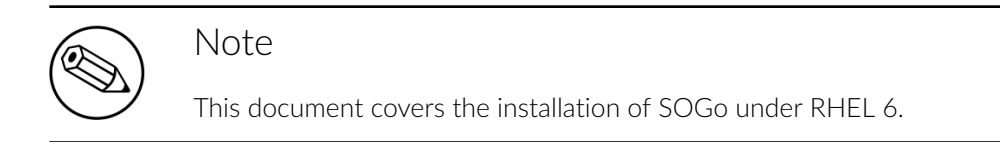

For installation instructions on Debian and Ubuntu, please refer directly to the SOGo website at [http://www.sogo.nu/.](http://www.sogo.nu/) Under the downloads section, you will find links for installation steps for Debian and Ubuntu.

Note that once the SOGo packages are installed under Debian and Ubuntu, this guide can be followed in order to fully configure SOGo.

## <span id="page-10-0"></span>Installation

<span id="page-10-1"></span>This section will guide you through the installation of SOGo together with its dependencies. The steps described here apply to an RPM-based installation for a Red Hat or CentOS 6 distribution. Most of these steps should apply to all supported operating systems.

### Software Downloads

SOGo can be installed using the yum utility. To do so, first create the /etc/yum.repos.d/ inverse. repo configuration file with the following content:

```
[SOGo]
name=Inverse SOGo Repository
baseurl=http://inverse.ca/rhel-v3/6/$basearch
gpgcheck=0
```
Some of the softwares on which SOGo depends are available from the repository of RepoForge (previously known as RPMforge). To add RepoForge to your packages sources, download and install the appropriate RPM package from <u>http://packages.sw.be/rpmforge-release/</u>. Also make sure you enabled the "rpmforge-extras" repository.

<span id="page-10-2"></span>For-more-information-on-using-RepoForge, visit-<http://repoforge.org/use/>.

#### Software Installation

Once the yum configuration file has been created, you are now ready to install SOGo and its dependencies. To do so, proceed with the following command:

yum install sogo

This will install SOGo and its dependencies such as GNUstep, the SOPE packages and memcached. Once the base packages are installed, you need to install the proper database connector suitable for your environment. You need to install sope49-gd11-postgresq1 for the PostgreSQL database system, sope49-gdl1-mysql for MySQL or sope49-gdl1-oracle for Oracle. The installation command will thus look like this:

#### yum install sope49-gdl1-postgresql

Once completed, SOGo will be fully installed on your server. You are now ready to configure it.

## <span id="page-12-0"></span>Configuration

In this section, you'll learn how to configure SOGo to use your existing LDAP, SMTP and database servers. As previously mentioned, we assume that those components run on the same server on which SOGo is being installed. If this is not the case, please adjust the configuration parameters to reflect those changes.

### <span id="page-12-1"></span>GNUstep-Environment-Overview

SOGo makes use of the GNUstep environment. GNUstep is a free software implementation of the OpenStep specification which provides many facilities for building all types of server and desktop applications. Among those facilities, there is a configuration API similar to the "Registry" paradigm in Microsoft Windows. In OpenSTEP, GNUstep and MacOS X, these are called the "user defaults".

In-SOGo, the user's applications settings are stored in /etc/sogo/sogo.conf. You can use your favourite text editor to modify the file.

The sogo.conf file is a serialized *property list*. This simple format encapsulates four basic data types: arrays, dictionaries (or hashes), strings and numbers. Numbers are represented as-is, except for booleans which can take the unquoted values YES and NO. Strings are not mandatorily quoted, but doing so will avoid you many problems. A dictionary is a sequence of key and value pairs separated in their middle with a = sign. It starts with a { and ends with a corresponding }. Each value definition in a dictionary ends with a semicolon. An array is a chain of values starting with  $\zeta$  and ending with ), where the values are separated with a  $\cdot$ . Also, the file generally follows a C-style indentation for clarity but this indentation is not required, only recommended. Block comments are delimited by / \* and \*/ and can span multiple lines while line comments must start with //.

<span id="page-12-2"></span>The configuration must be contained in a root dictionary, thus be completely wrapped within curly brackets { [configuration] }. If SOGo refuses to start due to syntax errors in its configuration file, plparse is helpful for finding these, as it indicates the line containing the problem.

#### Preferences Hierarchy

SOGo supports domain names segregation, meaning that you can separate multiple groups of users within one installation of SOGo. A user associated to a domain is limited to access only the users data from the same domain. Consequently, the configuration parameters of SOGo are defined on three levels:

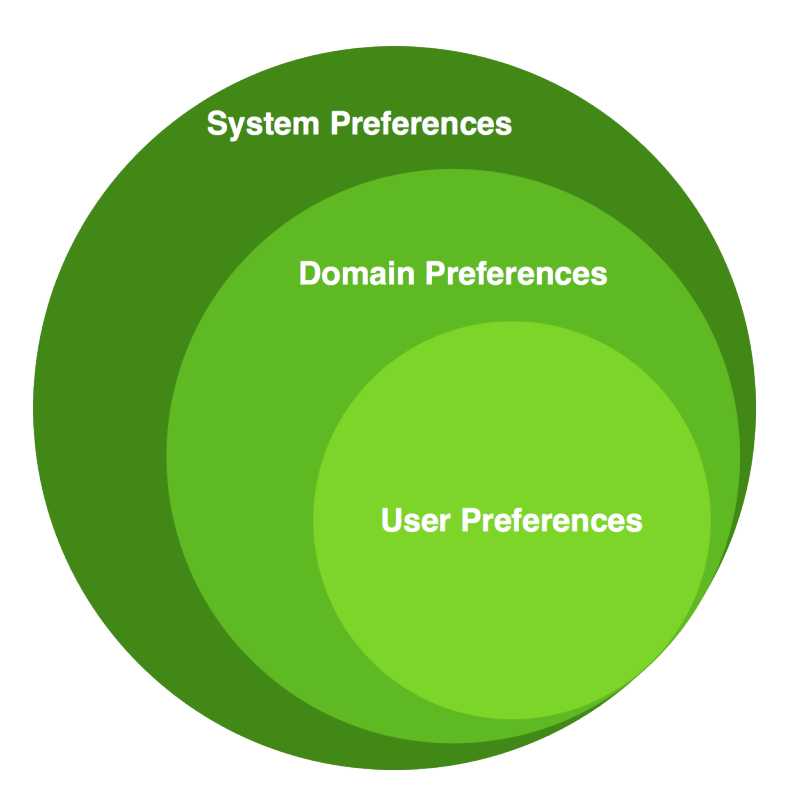

Each level inherits the preferences of the parent level. Therefore, domain preferences define the defaults values of the user preferences, and the system preferences define the default values of all domains preferences. Both system and domains preferences are defined in the /etc/sogo/sogo.conf, while the users preferences are configurable by the user and stored in SOGo's database.

To-identify the level in which each parameter can be defined, we use the following abbreviations in the tables of this document:

S | Parameter exclusive to the system and not configurable per domain  $D$  Parameter exclusive to a domain and not configurable per user  $\bigcup$  Parameter configurable by the user

<span id="page-13-0"></span>Remember that the hierarchy paradigm allow the default value of a parameter to be defined at a parent level.

### General Preferences

The following table describes the general parameters that can be set:

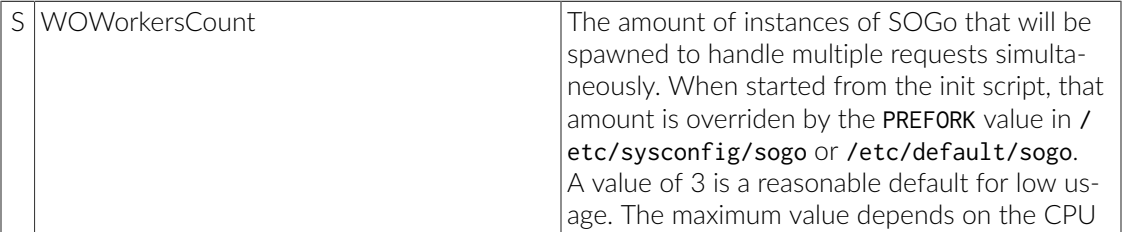

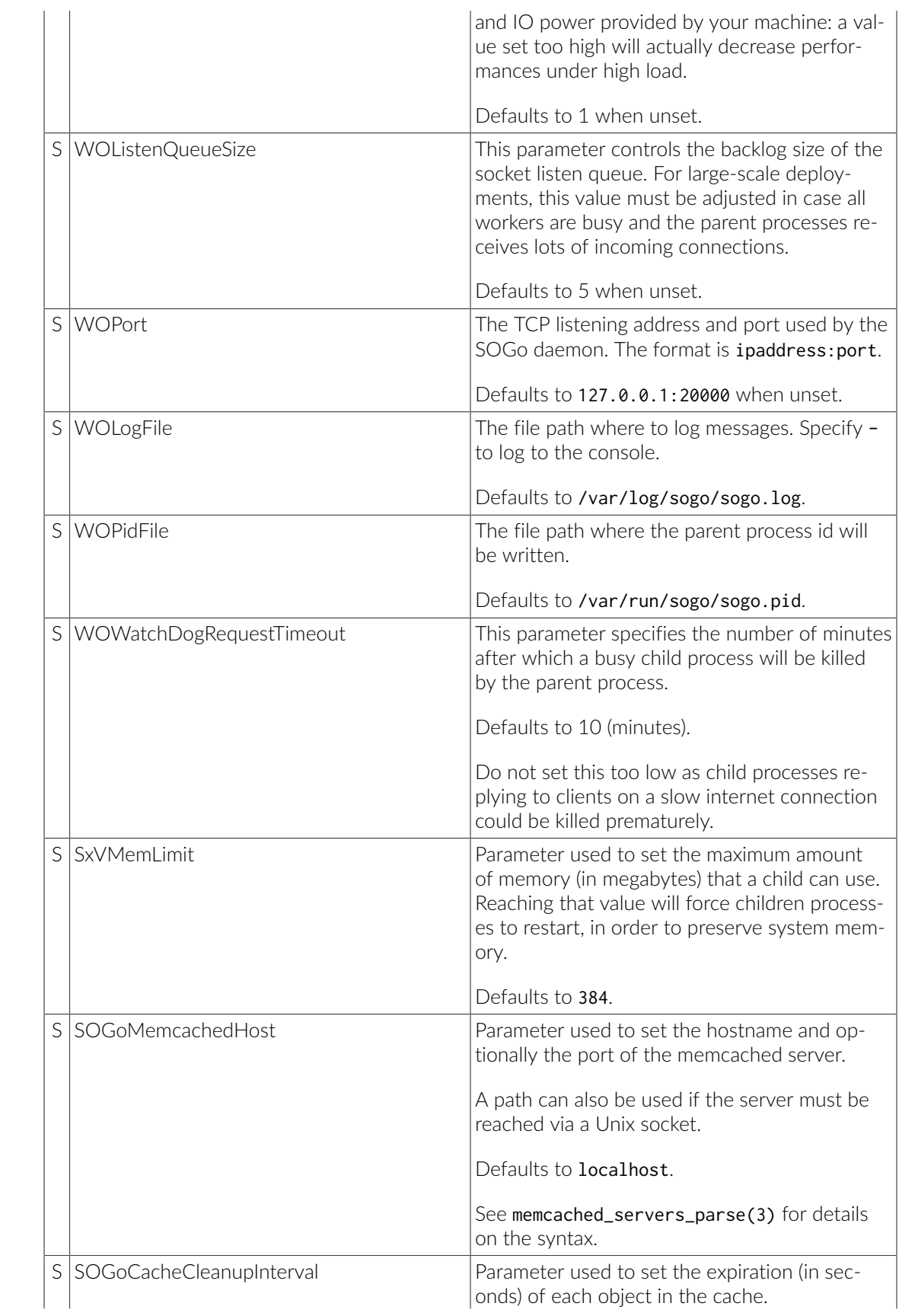

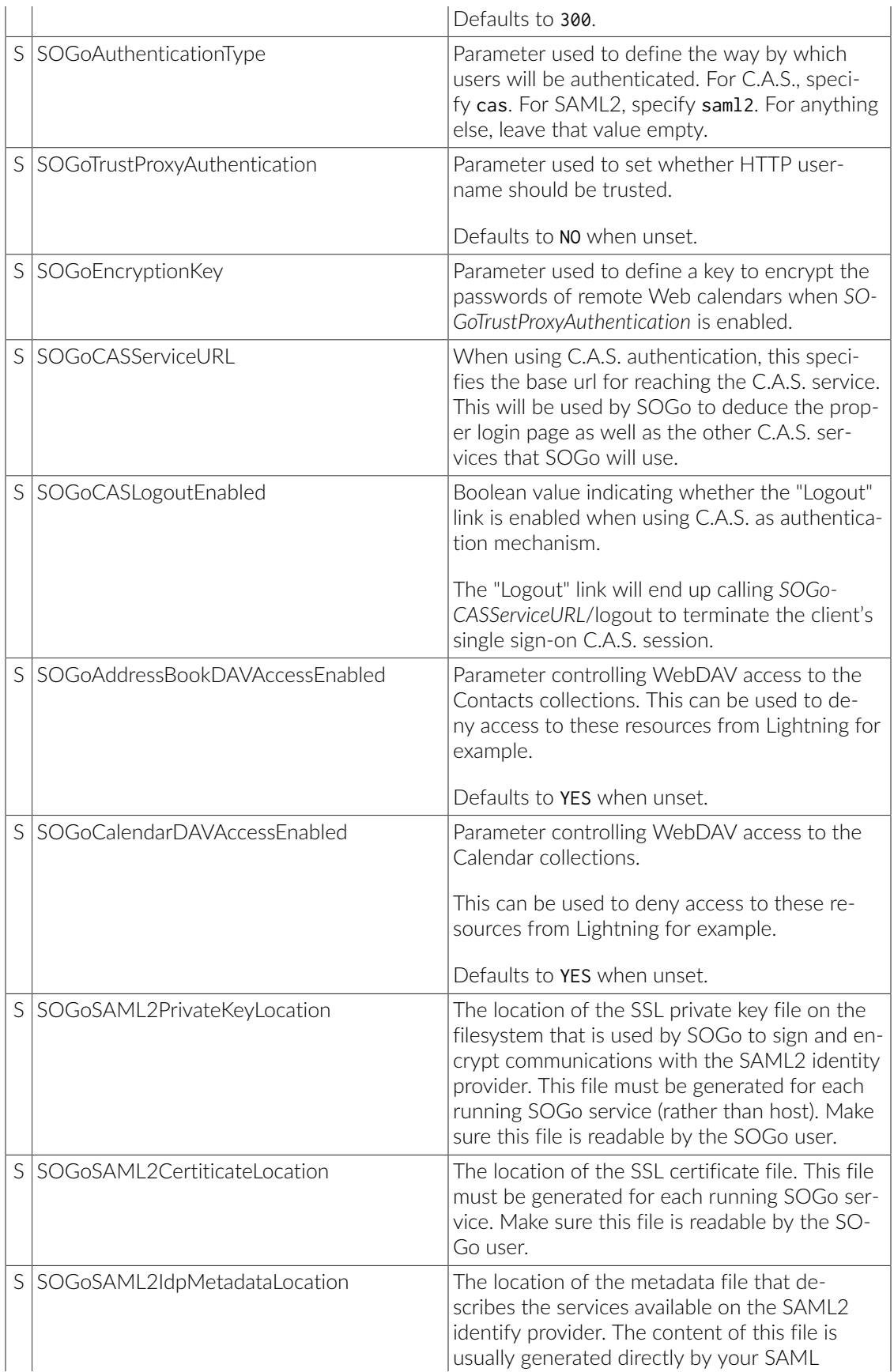

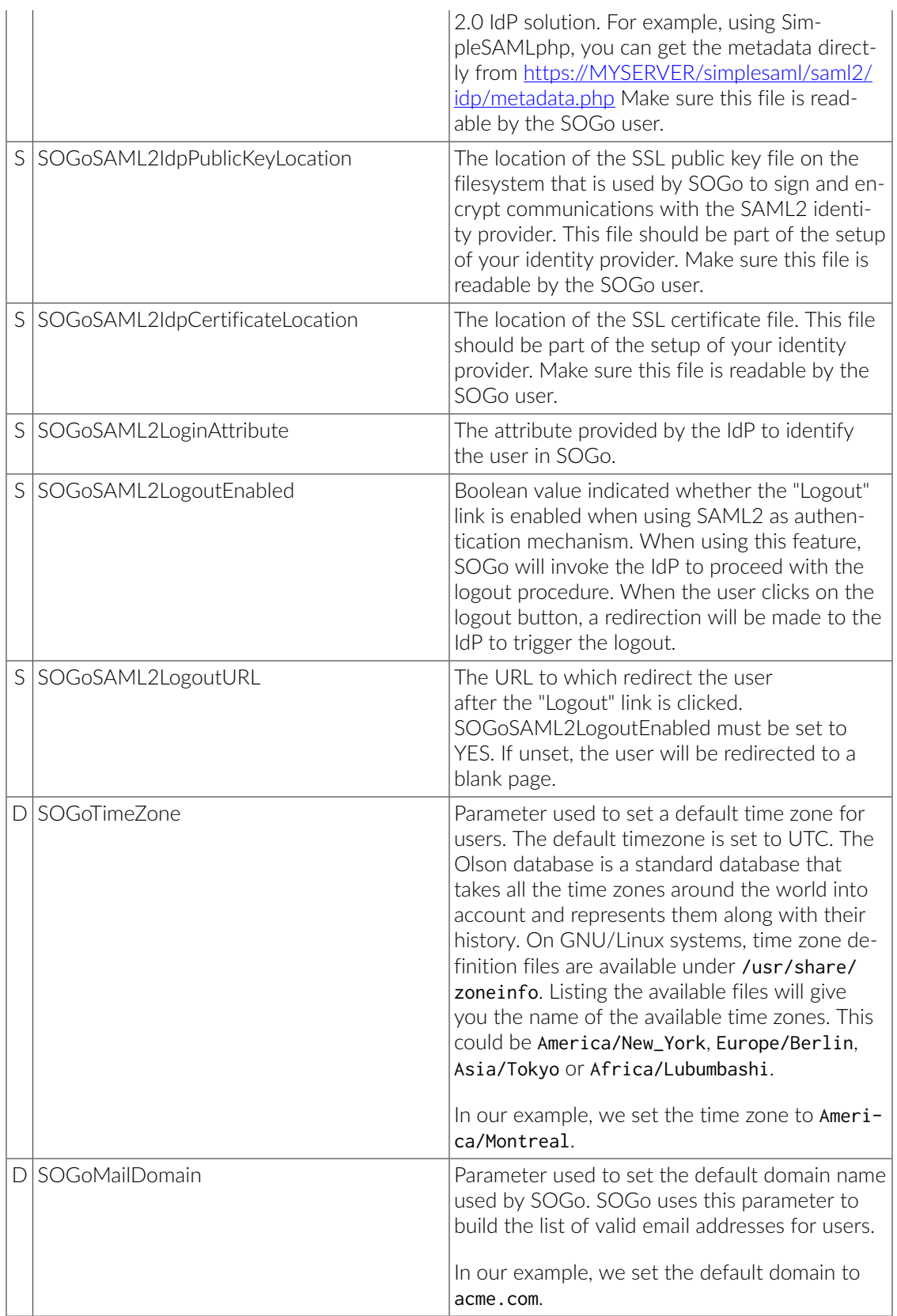

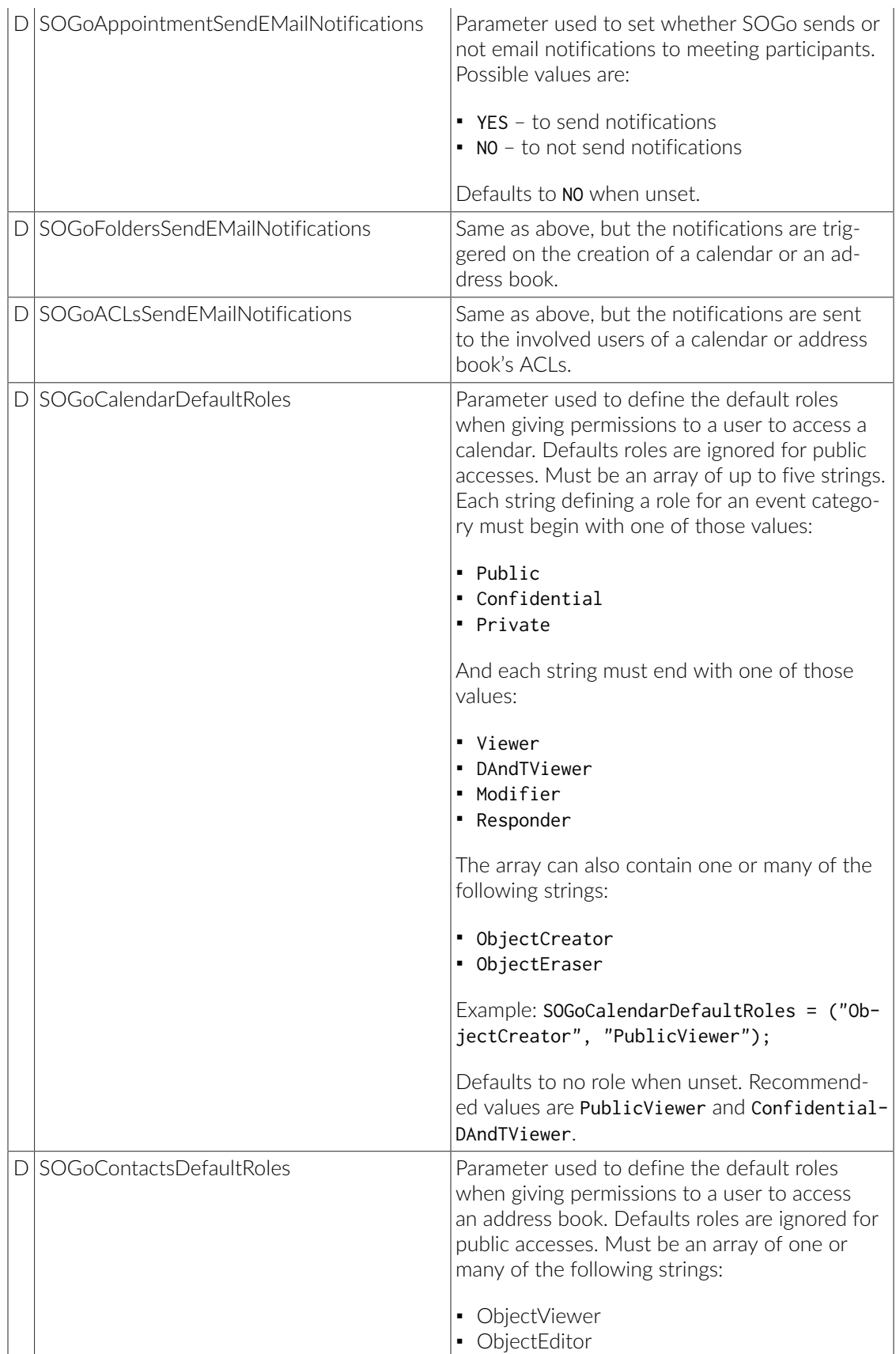

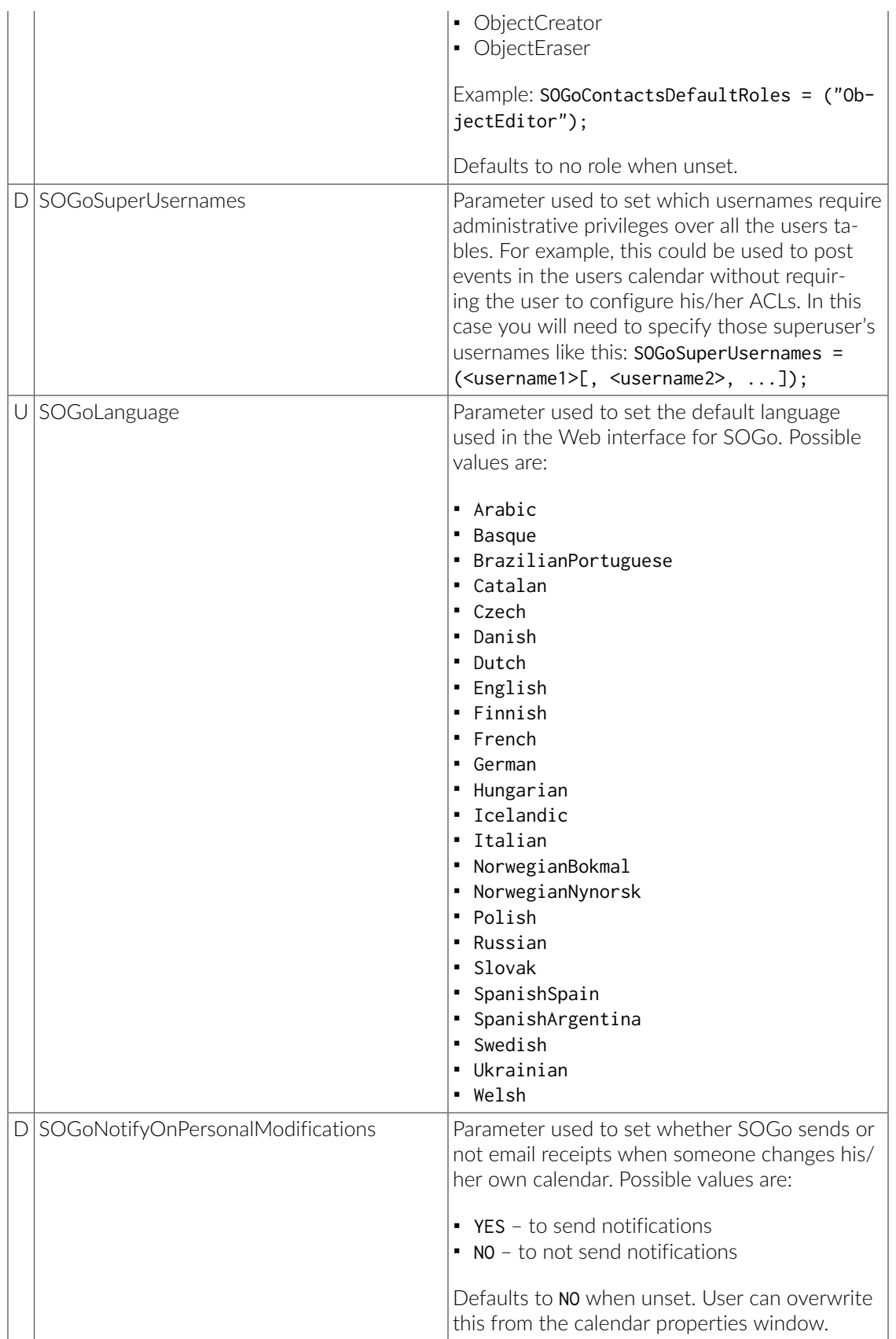

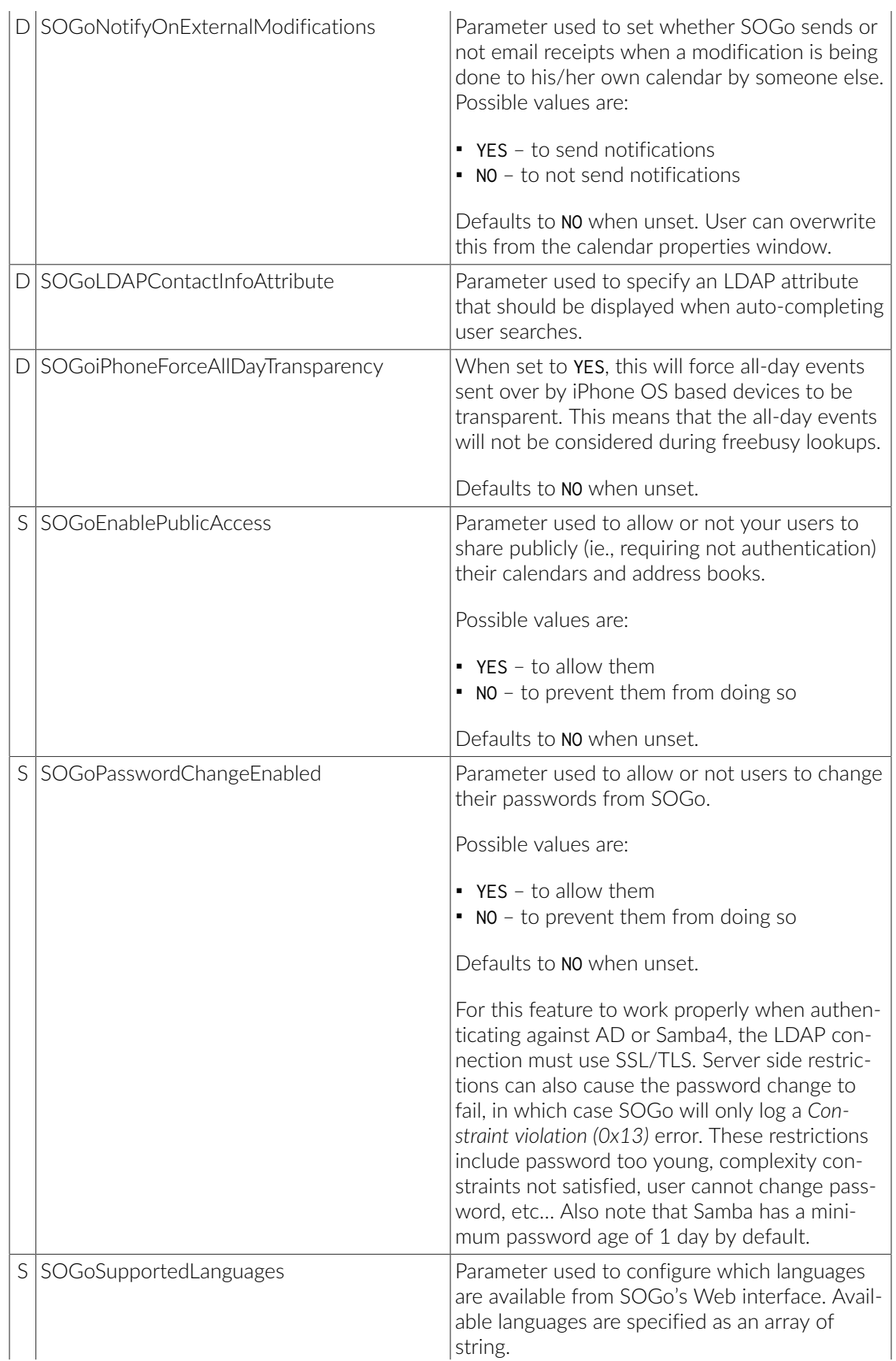

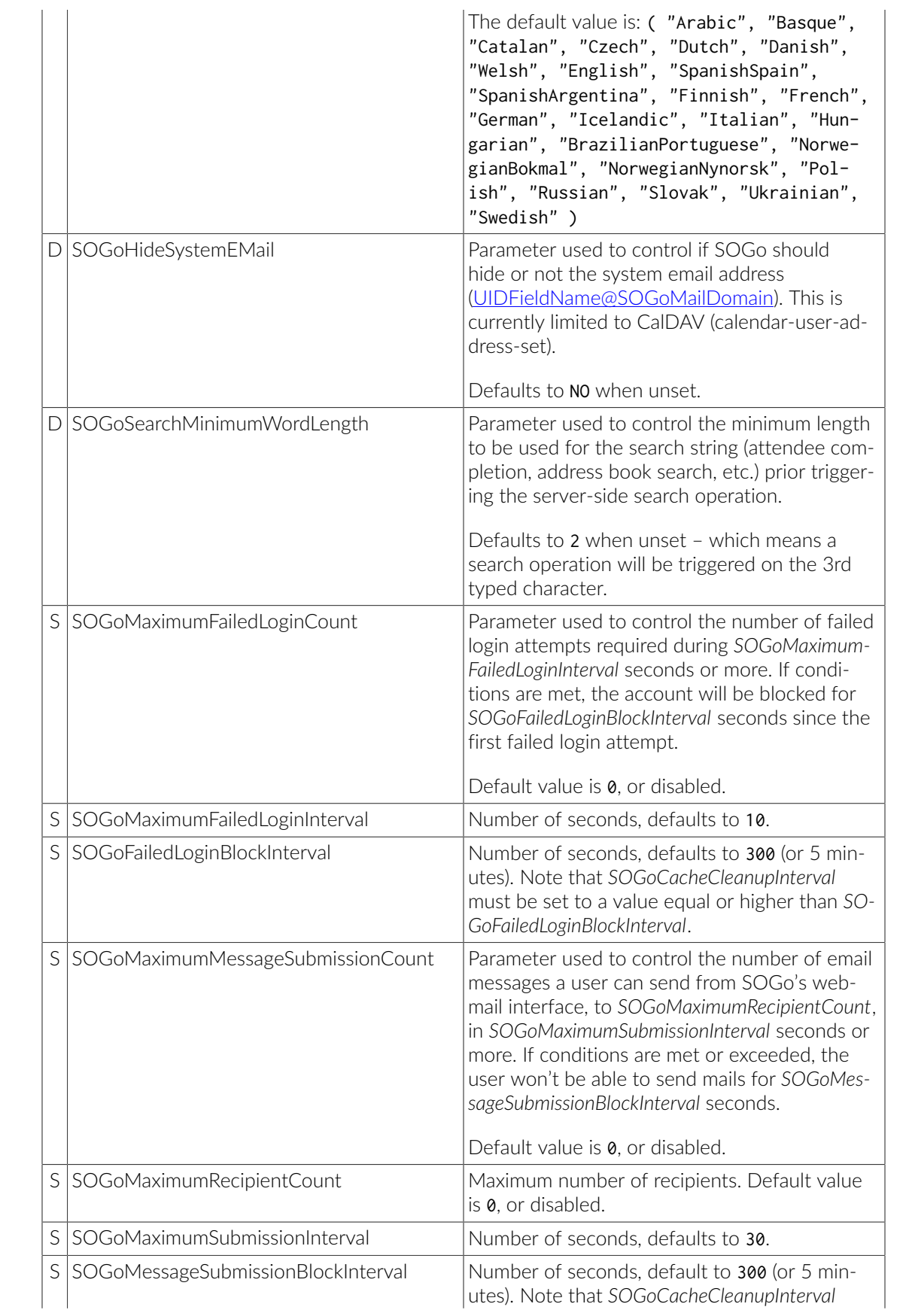

### <span id="page-21-0"></span>Authentication using LDAP

SOGo can use a LDAP server to authenticate users and, if desired, to provide global address books. SOGo can also use an SQL backend for this purpose (see the section\_Authentication using SQL\_ later in this document). Insert the following text into your configuration file to configure an authentication and global address book using an LDAP directory server:

```
SOGoUserSources = (
     {
        type = ldap;
         CNFieldName = cn;
         IDFieldName = uid;
         UIDFieldName = uid;
         IMAPHostFieldName = mailHost;
         baseDN = "ou=users,dc=acme,dc=com";
         bindDN = "uid=sogo,ou=users,dc=acme,dc=com";
        bindPassword = qwerty; canAuthenticate = YES;
         displayName = "Shared Addresses";
         hostname = "ldap://127.0.0.1:389";
         id = public;
         isAddressBook = YES;
     }
);
```
In our example, we use a LDAP server running on the same host where SOGo is being installed.

You can also, using the filter attribute, restrict the results to match various criteria. For example, you could define, in your .GNUstepDefaults file, the following filter to return only entries belonging to the organization *Inverse* with a mail address and not *inactive*:

```
filter = "(o='Inverse' AND mail='*' AND status \langle 'inactive')";
```
Since LDAP sources can serve as user repositories for authentication as well as address books, you can specify the following for each source to make them appear in the address book module:

```
displayName = "<human identification name of the address book>";
isAddressBook = YES;
```
For certain LDAP sources, SOGo also supports indirect binds for user authentication. Here is an example:

#### Chapter 5

```
SOGoUserSources = (
     {
        type = ldap; CNFieldName = cn;
         IDFieldName = cn;
         UIDFieldName = sAMAccountName;
         baseDN = "cn=Users,dc=acme,dc=com";
         bindDN = "cn=sogo,cn=Users,dc=acme,dc=com";
         bindFields = (sAMAccountName);
         bindPassword = qwerty;
         canAuthenticate = YES;
         displayName = "Active Directory";
         hostname = ldap://10.0.0.1:389;
         id = directory;
         isAddressBook = YES;
     }
);
```
In this example, SOGo will use an indirect bind by first determining the user DN. That value is found by doing a search on the fields specified in **bindFields**. Most of the time, there will be only one field but it is possible to specify more in the form of an array (for example,  $\mathsf{bindFields} = (\mathsf{sAMAc-}$ countName, cn)). When using multiple fields, only one of the fields needs to match the login name. In the above example, when a user logs in, the login will be checked against the sAMAccountName entry in all the user cards, and once this card is found, the user DN of this card will be used for checking the user's password.

Finally, SOGo supports LDAP-based groups. Groups must be defined like any other authentication sources (ie., *canAuthenticate*- must-be-set to YES and a group must-have a valid email address). In order for SOGo to determine if a specific LDAP entry is a group, SOGo will look for one of the following-objectClass-attributes:

- group
- groupOfNames
- groupOfUniqueNames
- posixGroup

You can set ACLs based on group membership and invite a group to a meeting (and the group will be decomposed to its list of members upon save by SOGo). You can also control the visibility of the group from the list of shared address books or during mail autocompletion by setting the isAddressBook parameter to YES or NO. The following LDAP entry shows how a typical group is defined:

```
dn: cn=inverse,ou=groups,dc=inverse,dc=ca
objectClass: groupOfUniqueNames
objectClass: top
objectClass: extensibleObject
uniqueMember: uid=alice,ou=users,dc=inverse,dc=ca
uniqueMember: uid=bernard,ou=users,dc=inverse,dc=ca
uniqueMember: uid=bob,ou=users,dc=inverse,dc=ca
cn: inverse
structuralObjectClass: groupOfUniqueNames
mail: inverse@inverse.ca
```
The corresponding SOGoUserSources entry to handle groups like this one would be:

```
{
    type = ldap; CNFieldName = cn;
     IDFieldName = cn;
     UIDFieldName = cn;
     baseDN = "ou=groups,dc=inverse,dc=ca";
     bindDN = "cn=sogo,ou=services,dc=inverse,dc=ca";
     bindPassword = zot;
     canAuthenticate = YES;
     displayName = "Inverse Groups";
     hostname = ldap://127.0.0.1:389;
     id = inverse_groups;
     isAddressBook = YES;
}
```
The following table describes the possible parameters related to a LDAP source:

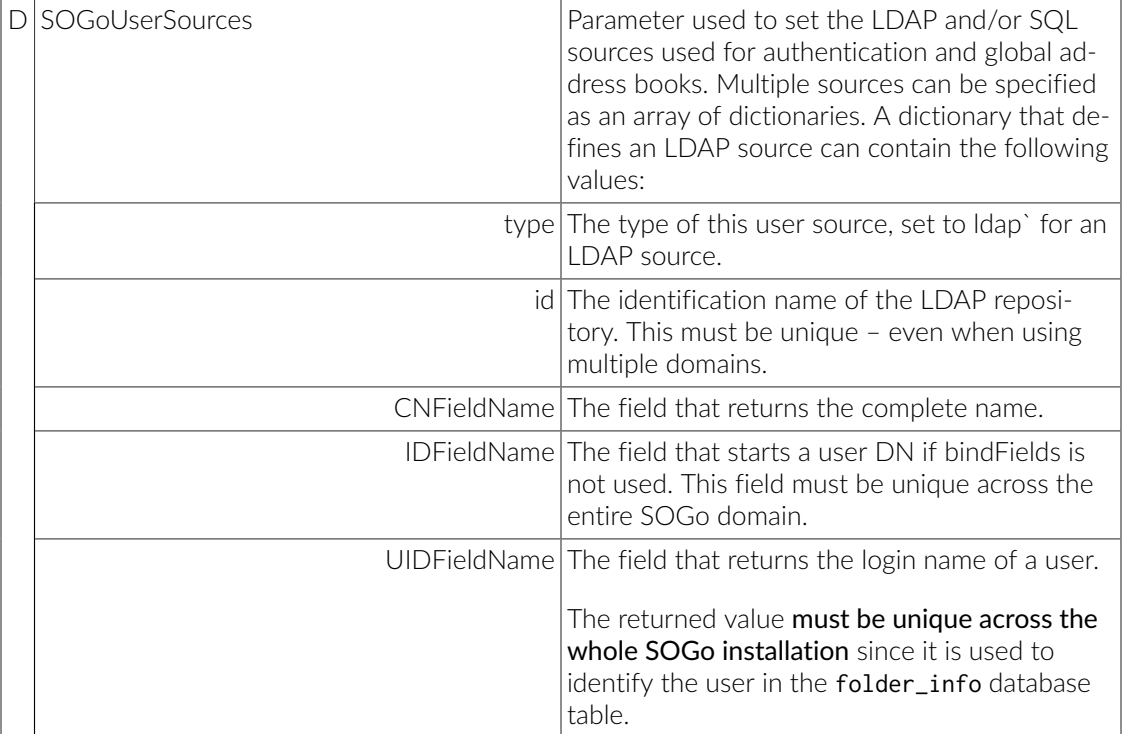

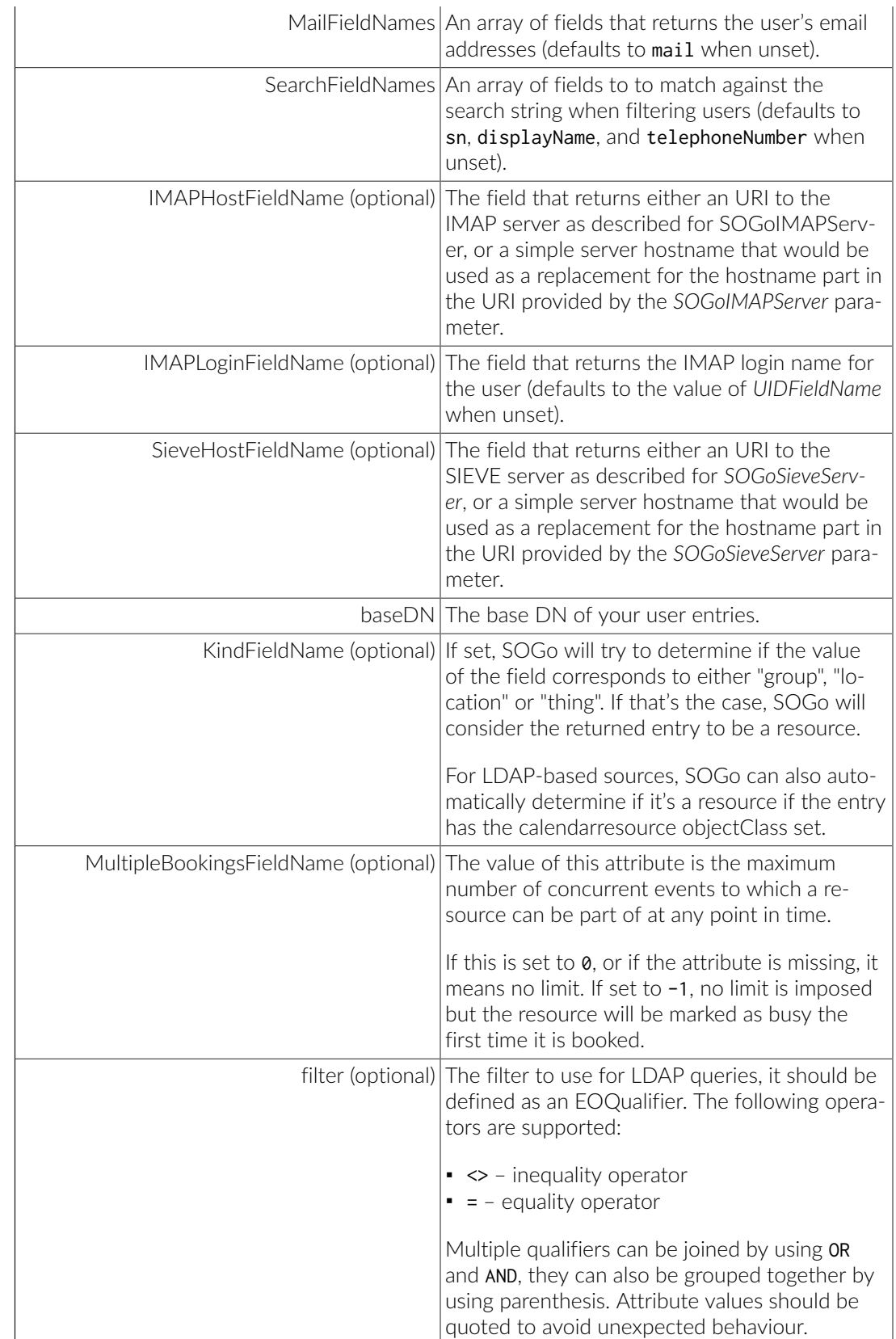

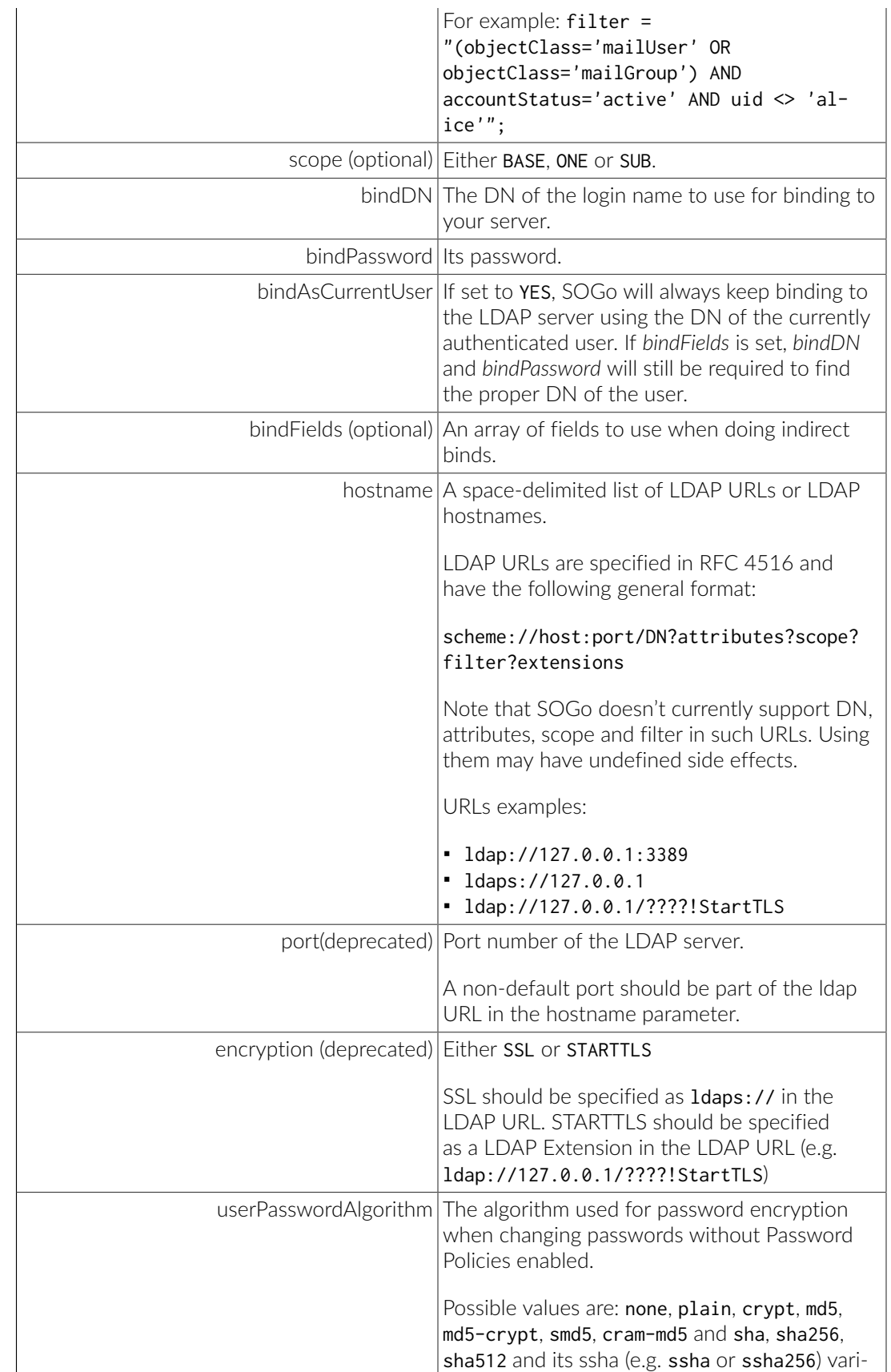

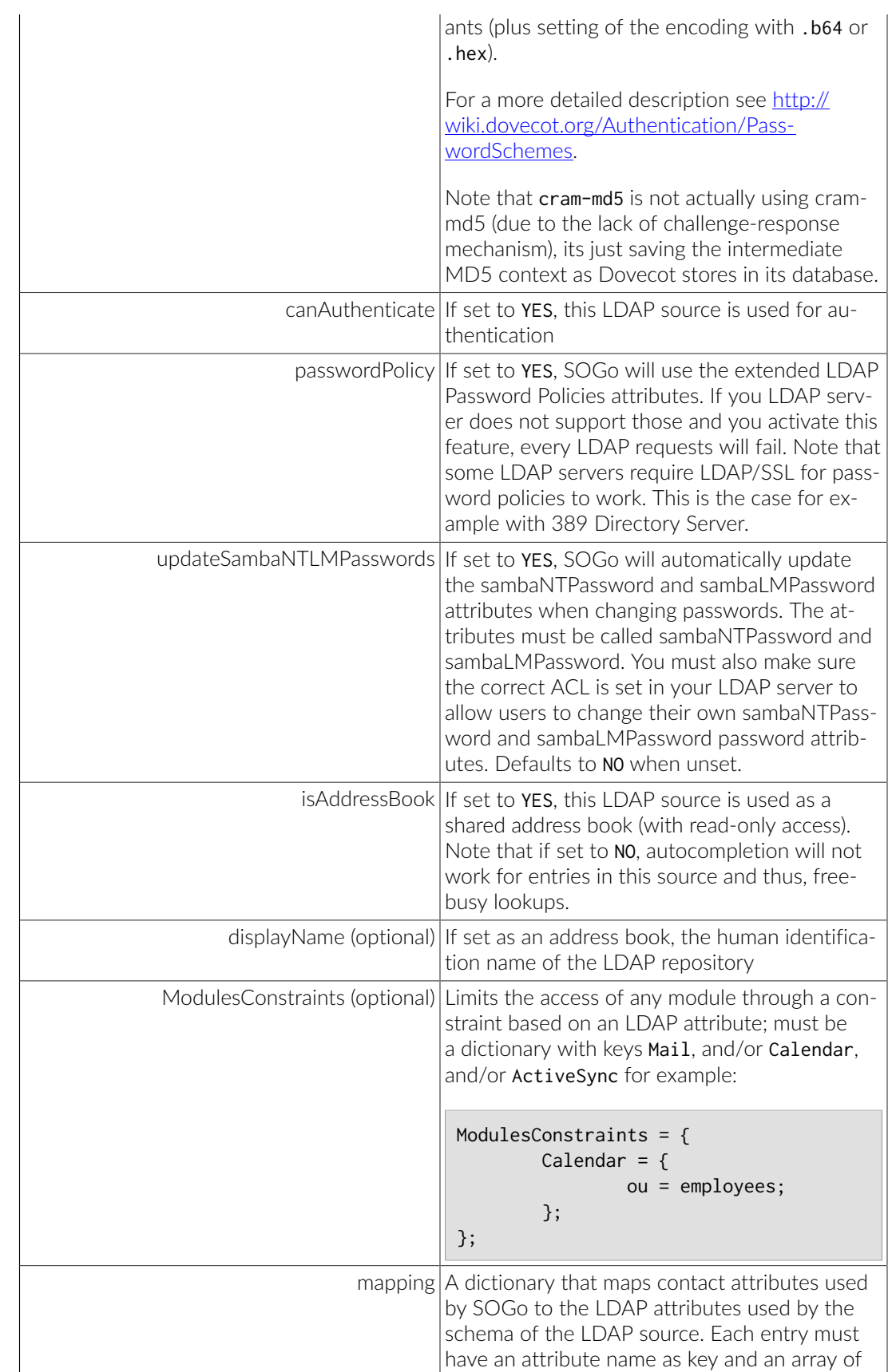

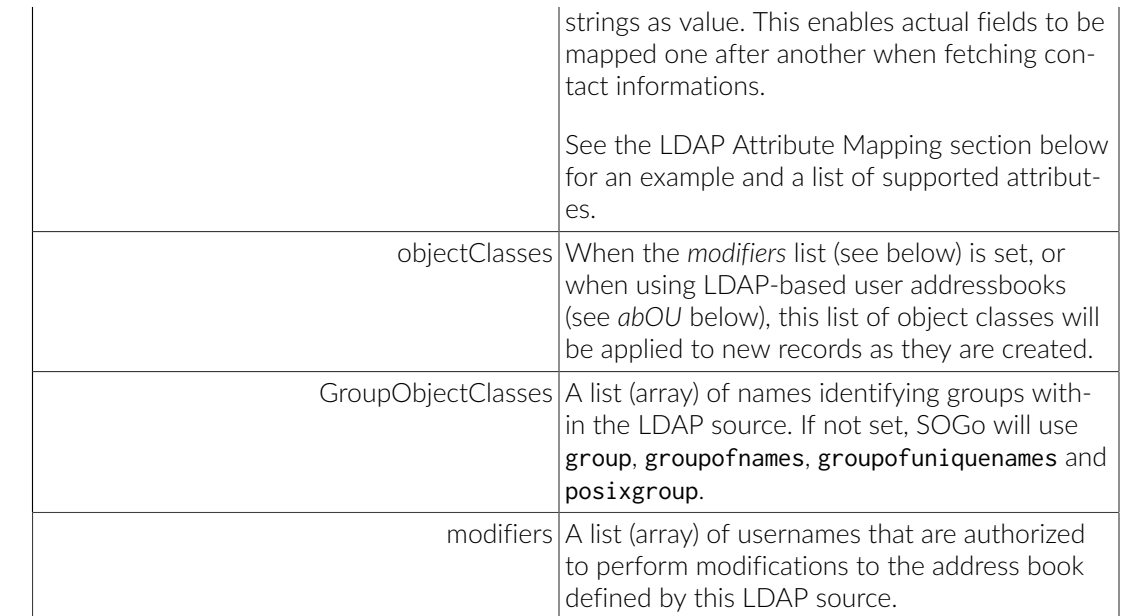

The following parameters can be defined along the other keys of each entry of the SO-GoUserSources, but can also defined at the domain and/or system levels:

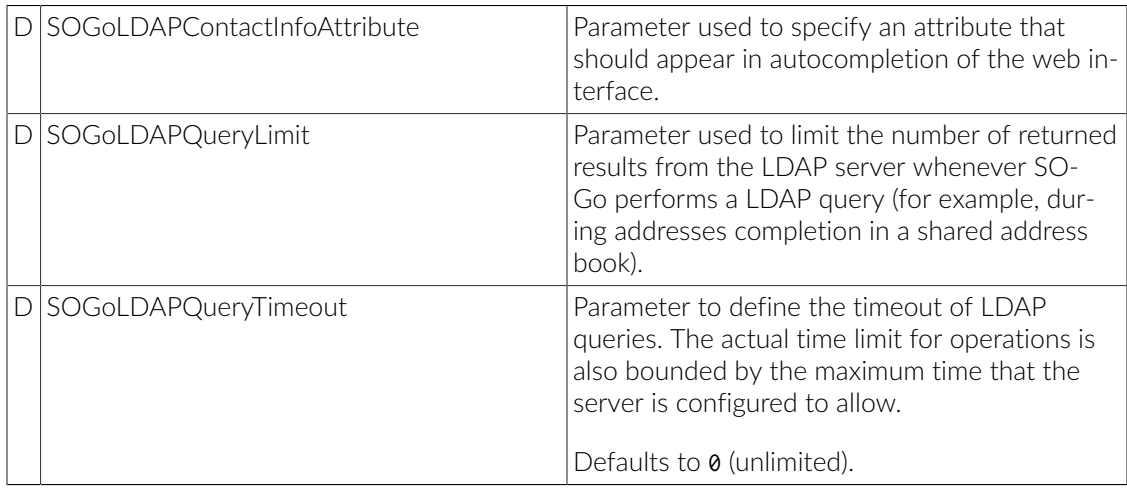

#### <span id="page-27-0"></span>LDAP Attributes Indexing

To ensure proper performance of the SOGo application, the following LDAP attributes must be fully indexed:

- givenName
- cn
- mail

▪ sn

<span id="page-28-0"></span>Please refer to the documentation of the software you use in order to index those attributes.

#### LDAP Attributes Mapping

Some LDAP attributes are mapped to contacts attributes in the SOGo UI. The table below list most of them. It is possible to override these by using the *mapping* configuration parameter.

For example, if the LDAP schema uses the *fax* attribute to store the fax number, one could map it to the *facsimiletelephonenumber* attribute like this:

```
mapping = {
    facsimiletelephonenumber = ("fax", "facsimiletelephonenumber");
};
```
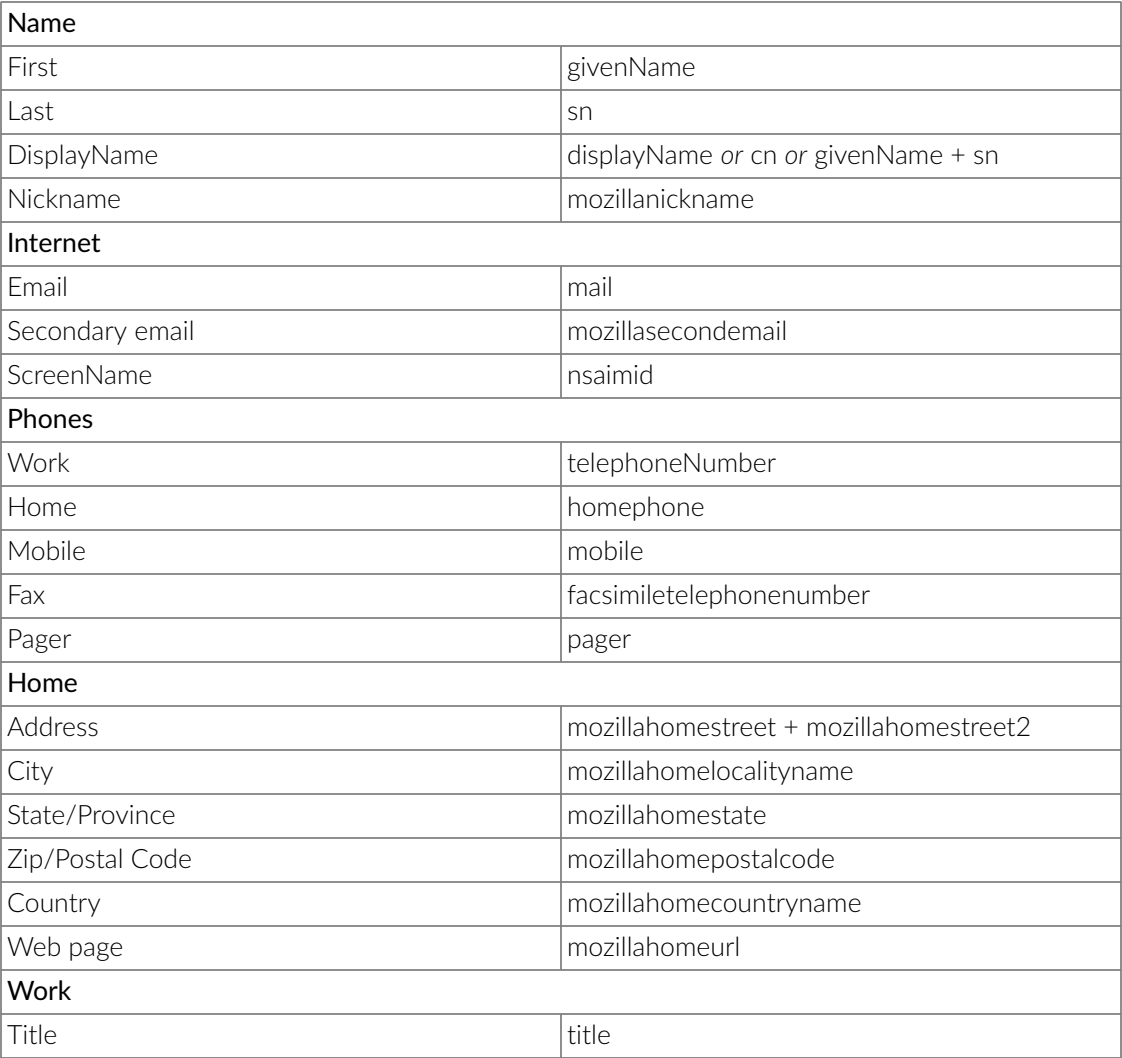

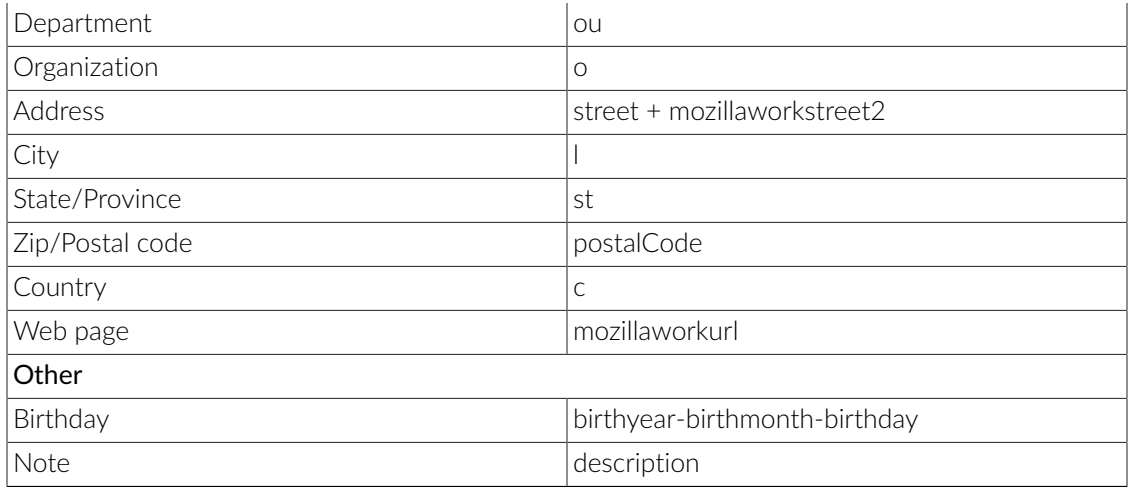

### <span id="page-29-0"></span>Authenticating using C.A.S.

SOGo natively supports C.A.S. authentication. For activating C.A.S. authentication you need first to make sure that the SOGoAuthenticationType setting is set to cas and that the SOGoCASServiceURL setting is configured appropriately.

The tricky part shows up when using SOGo as a frontend interface to an IMAP server as this imposes constraints needed by the C.A.S. protocol to ensure secure communication between the different services. Failing to take those precautions will prevent users from accessing their mails, while still granting-basic-authentication-to-SOGo-itself.

The first constraint is that **the amount of workers that SOGo uses must be higher than 1 in order** to enable the C.A.S. service to perform some validation requests during IMAP authentication. A single worker alone would not, by definition, be able to respond to the C.A.S. requests while treating the user request that required the triggering of those requests. You must therefore configure the WOWorkersCount setting appropriately.

The second constraint is that **the SOGo service must be accessible and accessed via https**. Moreover, the certificate used by the SOGo server has to be recognized and trusted by the C.A.S. service. In the case of a certificate issued by a third-party authority, there should be nothing to worry about. In the case of a self-signed certificate, the certificate must be registered in the trusted keystore of the C.A.S. application. The procedure to achieve this can be summarized as importing the certificate in the proper "keystore" using the keytool utility and specifying the path for that keystore to the Tomcat instance which provides the C.A.S. service. This is done by tweaking the javax.net.ss1.trustStore setting, either in the catalina.properties file or in the command-line parameters. On debian, the SOGo certificate can also be added to the truststore as follows:

```
openssl x509 -in /etc/ssl/certs/sogo-cert.pem -outform DER \
   -out /tmp/sogo-cert.der
keytool -import -keystore /etc/ssl/certs/java/cacerts \
   -file /tmp/sogo-cert.der -alias sogo-cert
# The keystore password is 'changeit'
# tomcat must be restarted after this operation
```
The certificate used by the CAS server must also be trusted by SOGo. In case of a self-signed certificate, this means exporting tomcat's certificate using the keytool utility, converting it to PEM format and appending it to the ca-certificates.crt file (the name and location of that file differs between distributions). Basically:

```
# export tomcat's cert to openssl format
keytool -keystore /etc/tomcat7/keystore -exportcert -alias tomcat | \
 openssl x509 -inform der >tomcat.pem
Enter keystore password: tomcat
# add the pem to the trusted certs
cp tomcat.pem /etc/ssl/certs
cat tomcat.pem >>/etc/ssl/certs/ca-certificates
```
If any of those constraints is not satisfied, the webmail interface of SOGo will display an empty email account. Unfortunately, SOGo has no possibility to detect which one is the cause of the problem. The only indicators are log messages that at least pinpoint the symptoms:

*"failure-to-obtain-a-PGT-from-the-C.A.S.-service"*

Such an error will show up during authentication of the user to SOGo. It happens when the authentication service has accepted the user authentication ticket but has not returned a "Proxy Granting Ticket".

*"a-CAS-failure-occurred-during-operation…."*

This error indicate that an attempt was made to retrieve an authentication ticket for a third-party service such as IMAP or sieve. Most of the time, this happens as a consequence to the problem described above. To troubleshoot these issues, one should be tailing cas.log, pam logs and sogo logs.

Currently, SOGo will ask for a CAS ticket using the same CAS service name for both IMAP and Sieve. When CASifying sieve, this means that the -s parameter of `pam\_cas`should be the same for both IMAP and Sieve, otherwise the CAS server will complain:

ERROR [org.jasig.cas.CentralAuthenticationServiceImpl] - ServiceTicket [ST-31740-hoV1brhhwMNfnBkSMVUw-ocas] with service [imap://myimapserver does not match supplied service [sieve://mysieveserver:2000]

<span id="page-30-0"></span>Finally, when using imapproxy to speed up the imap accesses, the SOGoIMAPCASServiceName should be set to the actual imap service name expected by pam\_cas, otherwise it will fail to authenticate incoming connection properly.

#### Authenticating using SAML2

SOGo natively supports SAML2 authentication. Please refer to the documentation of your identity provider and the SAML2 configuration keys that are listed above for proper setup. Once a SO-Go instance is configured properly, the metadata for that instance can be retrieved from http:// <hostname>/S0Go/saml2-metadata for registration with the identity provider. SOGo will dynamically generate the metadata based on the SOGoSAML2CertificateLocation's content and the SOGo server name.

When using SimpleSAMLphp, make sure the convert OID to names by modifying your metadata/saml20-idp-hosted.php to contain something like this:

```
 'attributes.NameFormat' => 'urn:oasis:names:tc:SAML:2.0:attrname-
format:uri',
        'authproc' => array(
                 100 => array('class' => 'core:AttributeMap', 'oid2name'),
         ),
```
If you want to test the IdP-initiated logout using SimpleSAMLphp, you can do so by opening the following URL:

```
https://idp.example.org/simplesaml/saml2/idp/SingleLogoutService.php?
ReturnTo=www.sogo.nu
```
<span id="page-31-0"></span>In order to relay authentication information to your IMAP server and if you make use of the CrudeSAML SASL plugin, you need to make sure that NGImap4AuthMechanism is configured to use the SAML mechanism. If you make use of the CrudeSAML PAM plugin, this value may be left empty.

#### Database Configuration

SOGo requires a relational database system in order to store appointments, tasks and contacts information. It also uses the database system to store personal preferences of SOGo users. In this guide, we assume you use PostgreSQL so commands provided the create the database are related to this application. However, other database servers are supported, such as MySQL and Oracle.

First, make sure that your PostgreSQL server has TCP/IP connections support enabled.

Create the database user and schema using the following commands:

```
su # postgres
createuser --no-superuser --no-createdb #-no-createrole \
         #-encrypted --pwprompt sogo
(specify "sogo" as password)
createdb -O sogo sogo
```
You should then adjust the access rights to the database. To do so, modify the configuration file / var/lib/pgsql/data/pg\_hba.conf in order to add the following line at the very beginning of the file:

host sogo sogo 127.0.0.1/32 md5

Once added, restart the PostgreSQL database service. Then, modify the SOGo configuration file (/ etc/sogo/sogo.conf) to reflect your database settings:

```
SOGoProfileURL =
     "postgresql://sogo:sogo@localhost:5432/sogo/sogo_user_profile";
OCSFolderInfoURL =
     "postgresql://sogo:sogo@localhost:5432/sogo/sogo_folder_info";
OCSSessionsFolderURL =
     "postgresql://sogo:sogo@localhost:5432/sogo/sogo_sessions_folder";
```
The following table describes the parameters that were set:

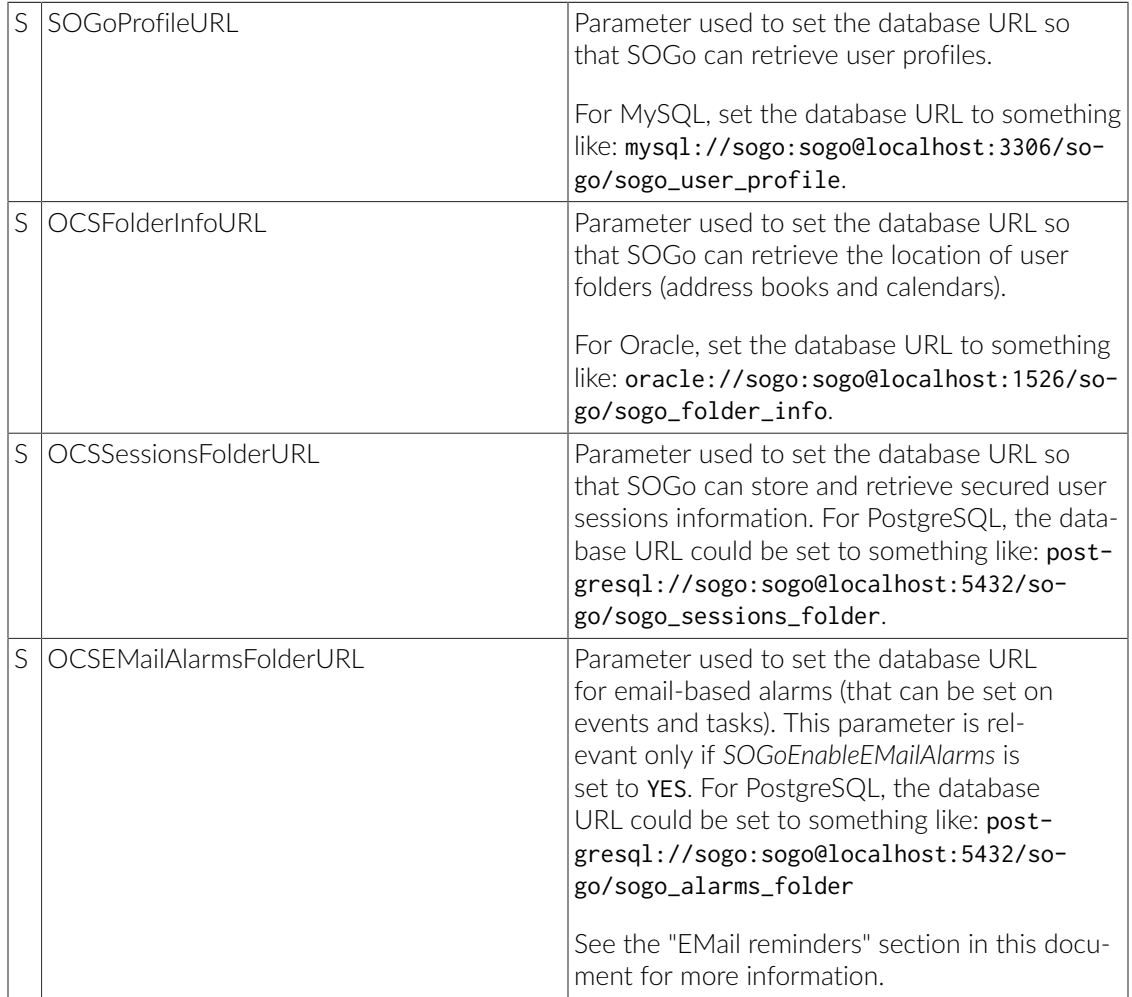

If you're using MySQL, make sure in your my. cnf file you have:

```
[mysqld]
...
character_set_server=utf8
character_set_client=utf8
[client]
default-character-set=utf8
[mysql]
default-character-set=utf8
```
## <span id="page-33-0"></span>Authentication using SQL

SOGo can use a SQL-based database server for authentication. The configuration is very similar to LDAP-based authentication.

The following table describes all the possible parameters related to a SQL source:

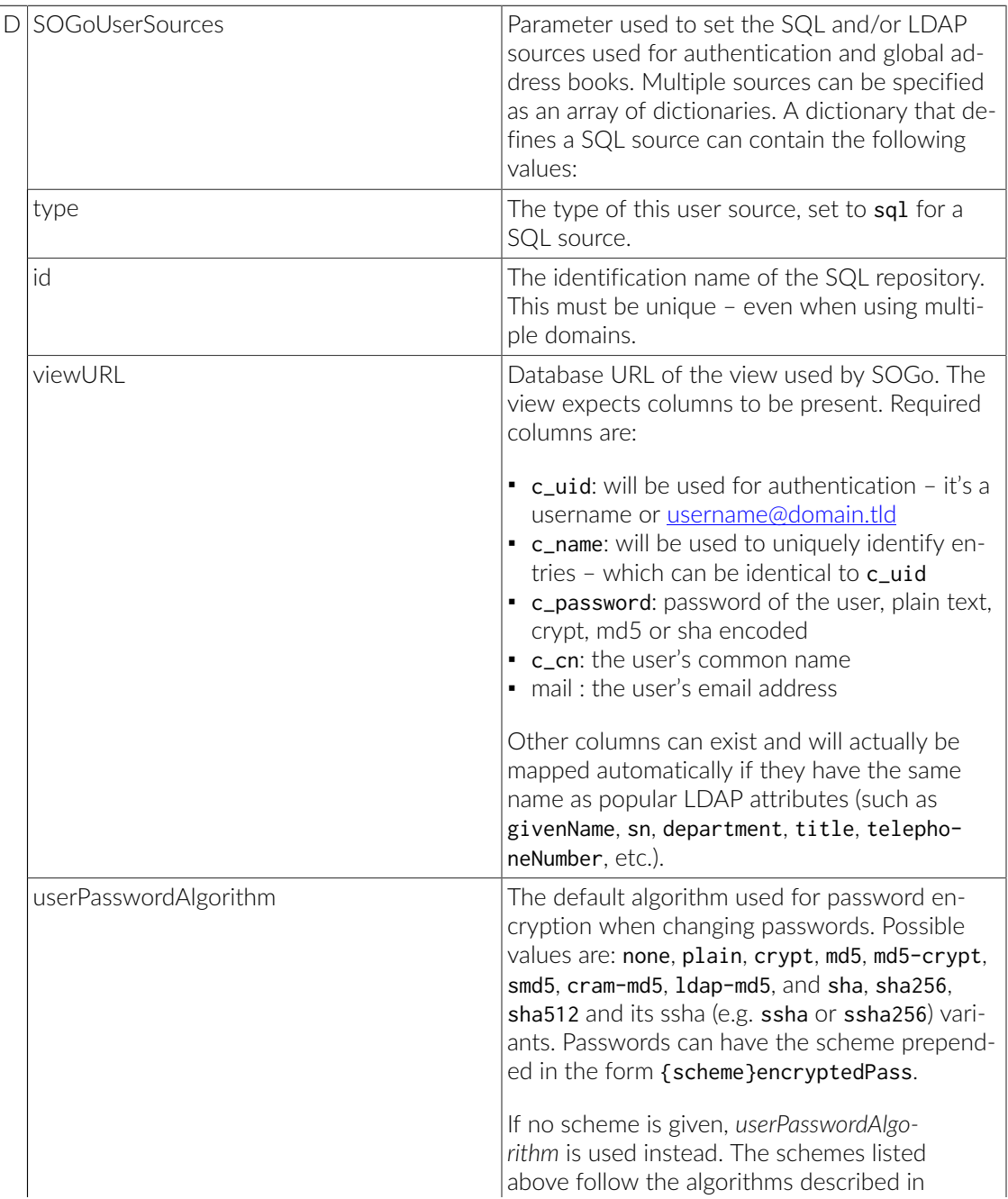

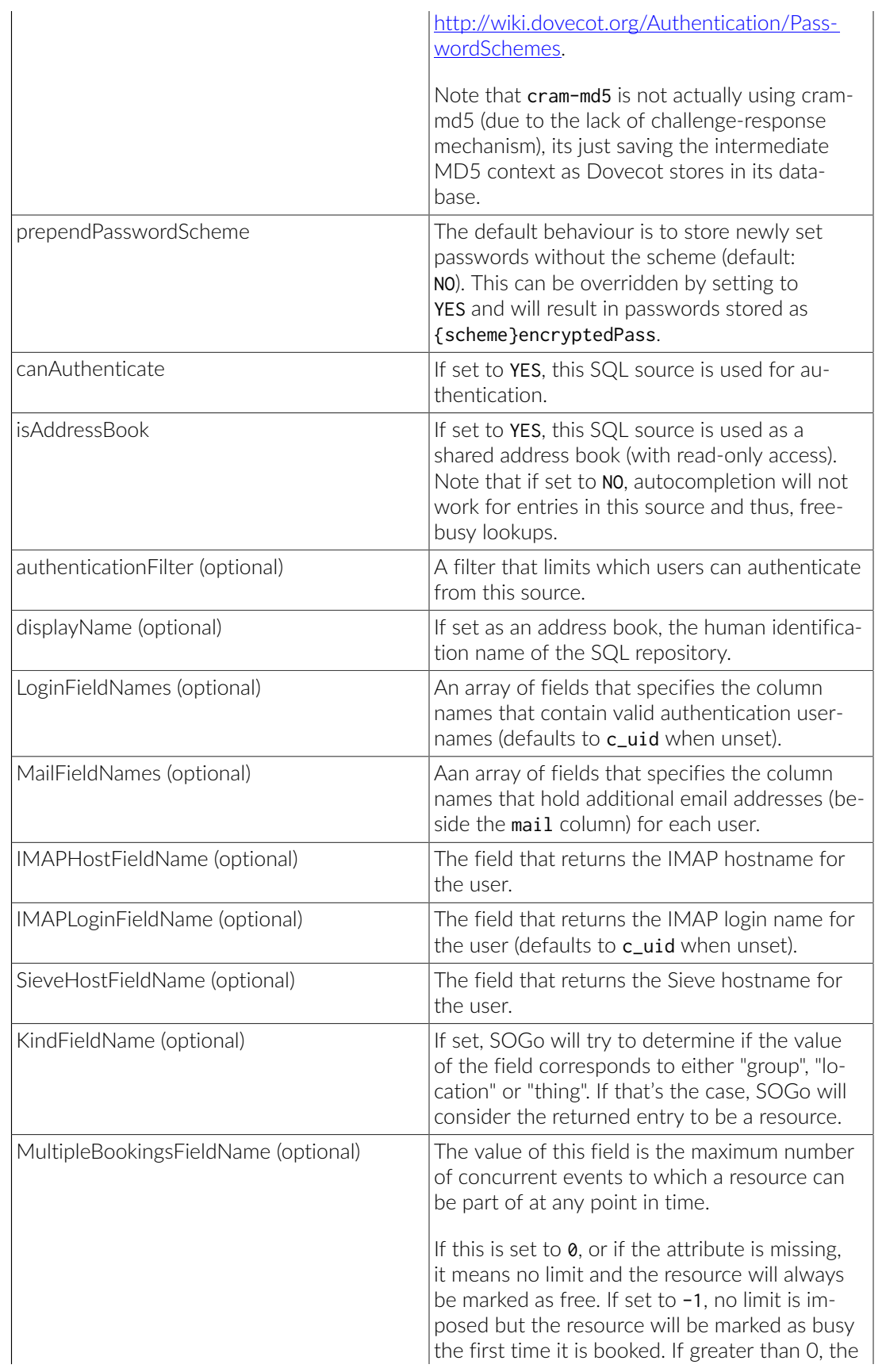

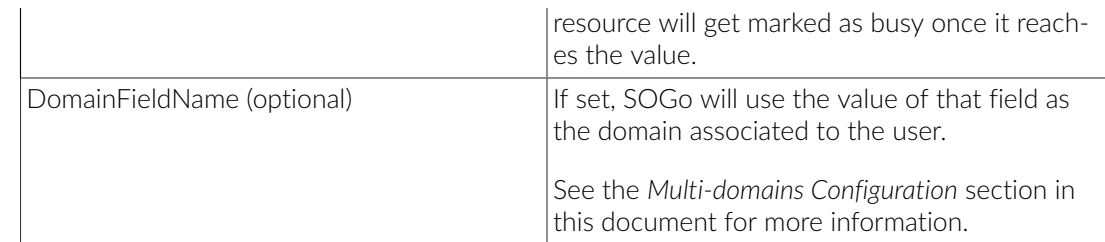

Here is an example of an SQL-based authentication and address book source:

```
SOGoUserSources =
(
  {
    type = sq1; id = directory;
     viewURL = "postgresql://sogo:sogo@127.0.0.1:5432/sogo/sogo_view";
     canAuthenticate = YES;
     isAddressBook = YES;
     userPasswordAlgorithm = md5;
  }
);
```
Certain database columns must be present in the view/table, such as:

- c\_uid will be used for authentication it's the username or [username@domain.tld](mailto:username@domain.tld)
- c\_name which can be identical to c\_uid will be used to uniquely identify entries
- c\_password password of the user, plain-text, md5 or sha encoded for now
- c\_cn the user's common name such as "John Doe"
- mail the user's mail address

<span id="page-35-0"></span>Note that groups are currently not supported for SQL-based authentication sources.

### SMTP Server Configuration

SOGo-makes use of a SMTP server to send emails from the Web interface, iMIP/iTIP messages and-various-notifications.

The following table describes the related parameters.

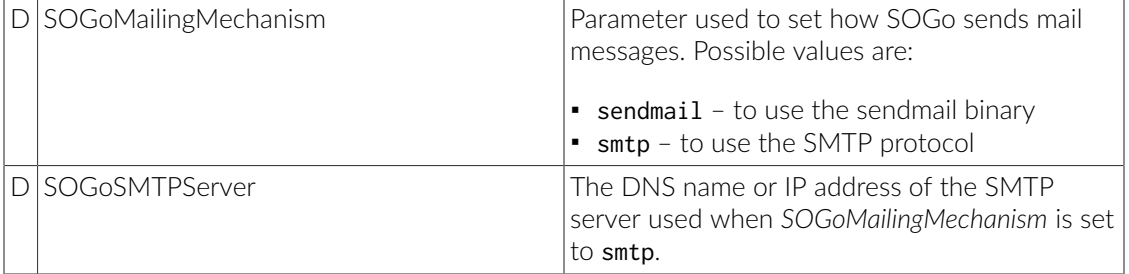

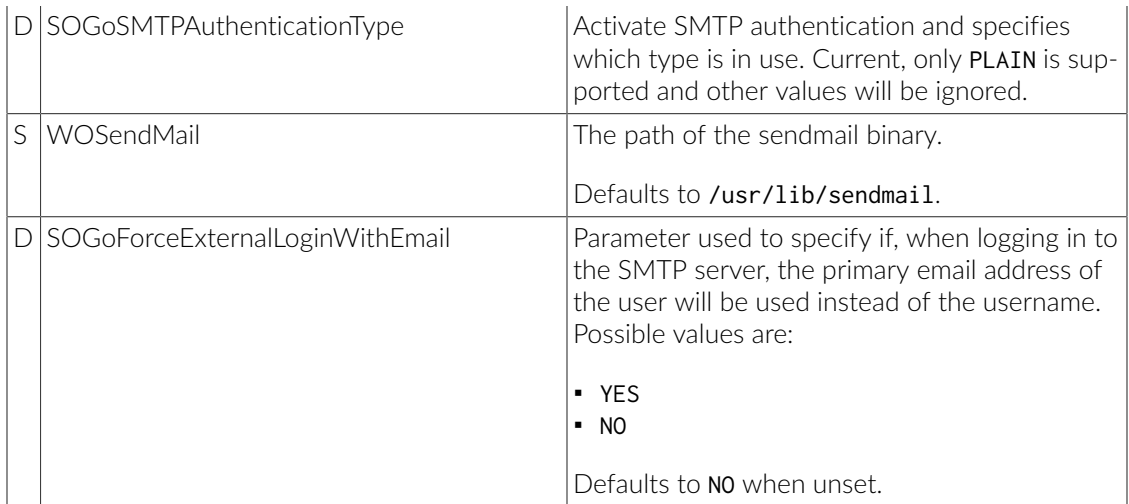

## <span id="page-36-0"></span>**IMAP Server Configuration**

SOGo requires an IMAP server in order to let users consult their email messages, manage their folders-and-more.

The following table describes the related parameters.

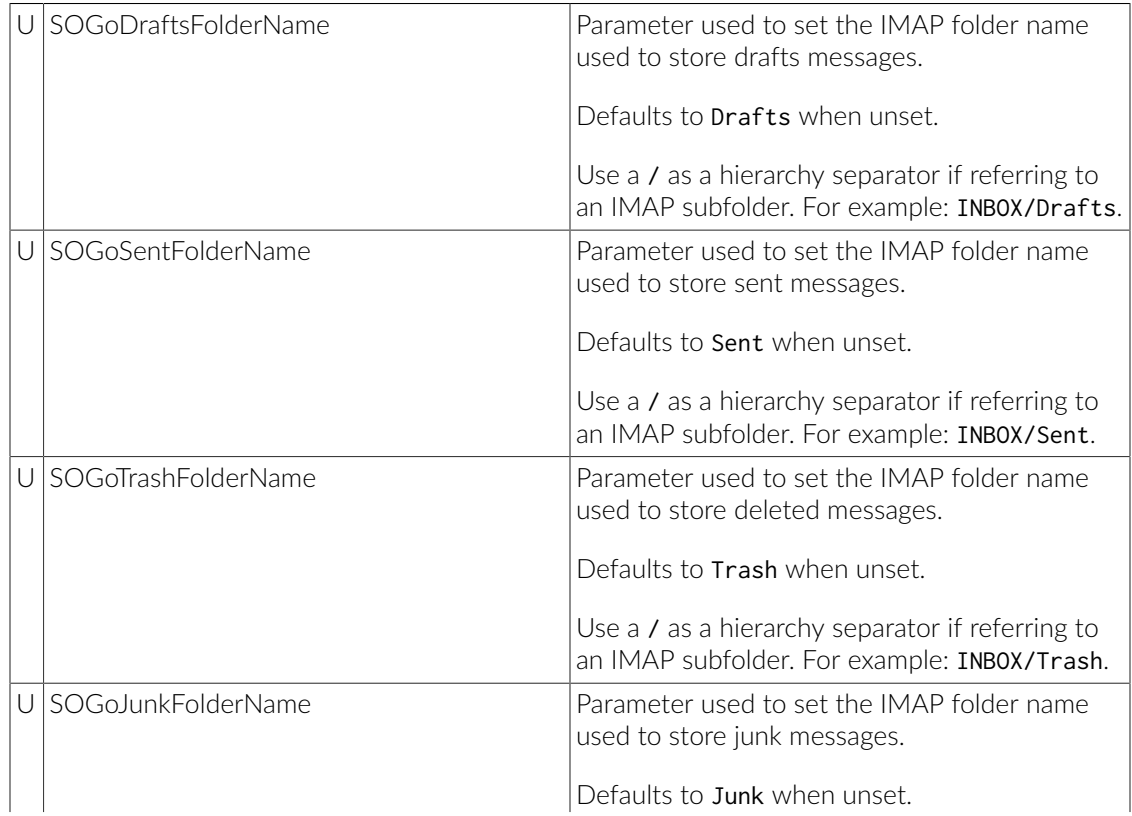

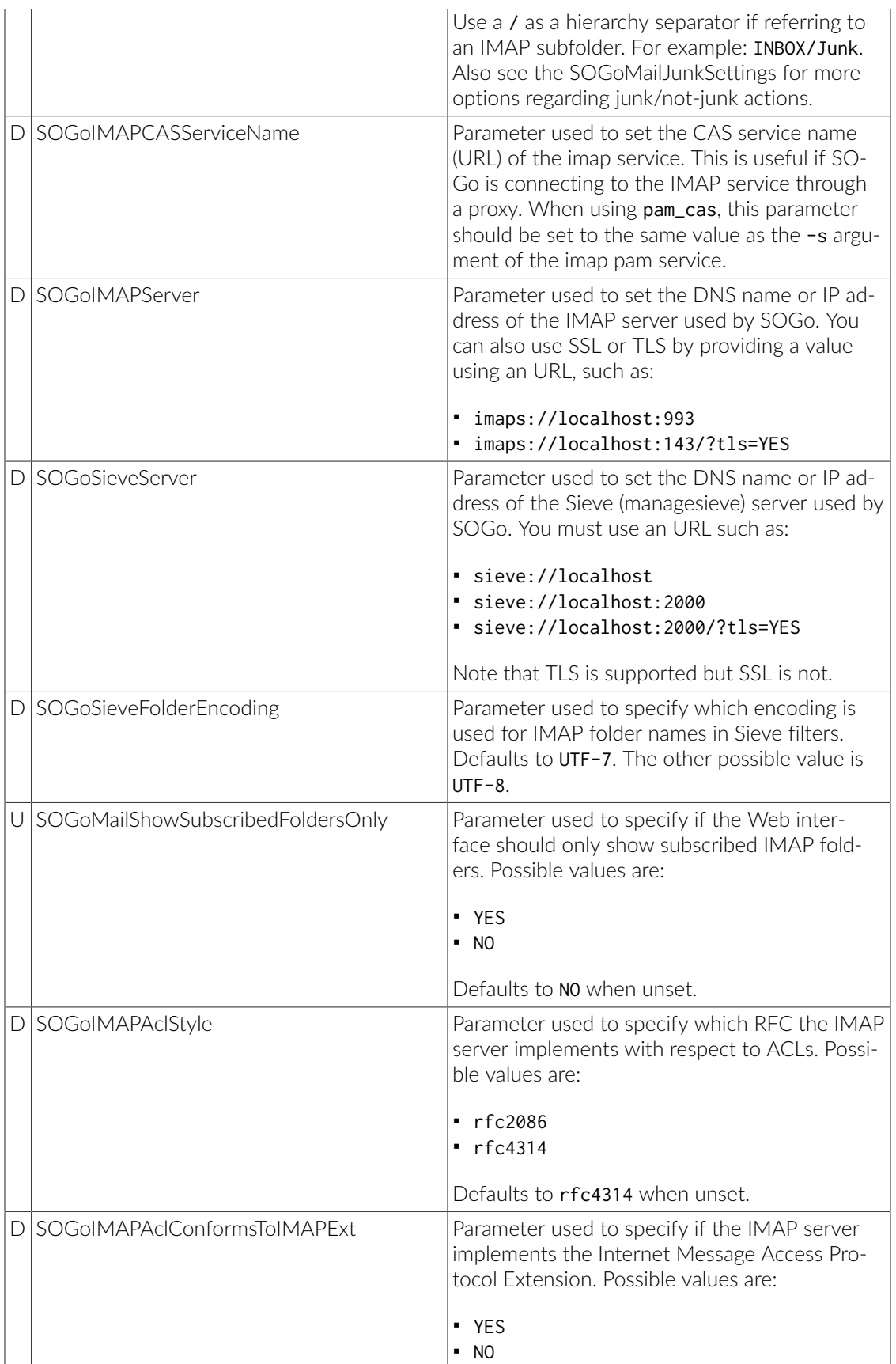

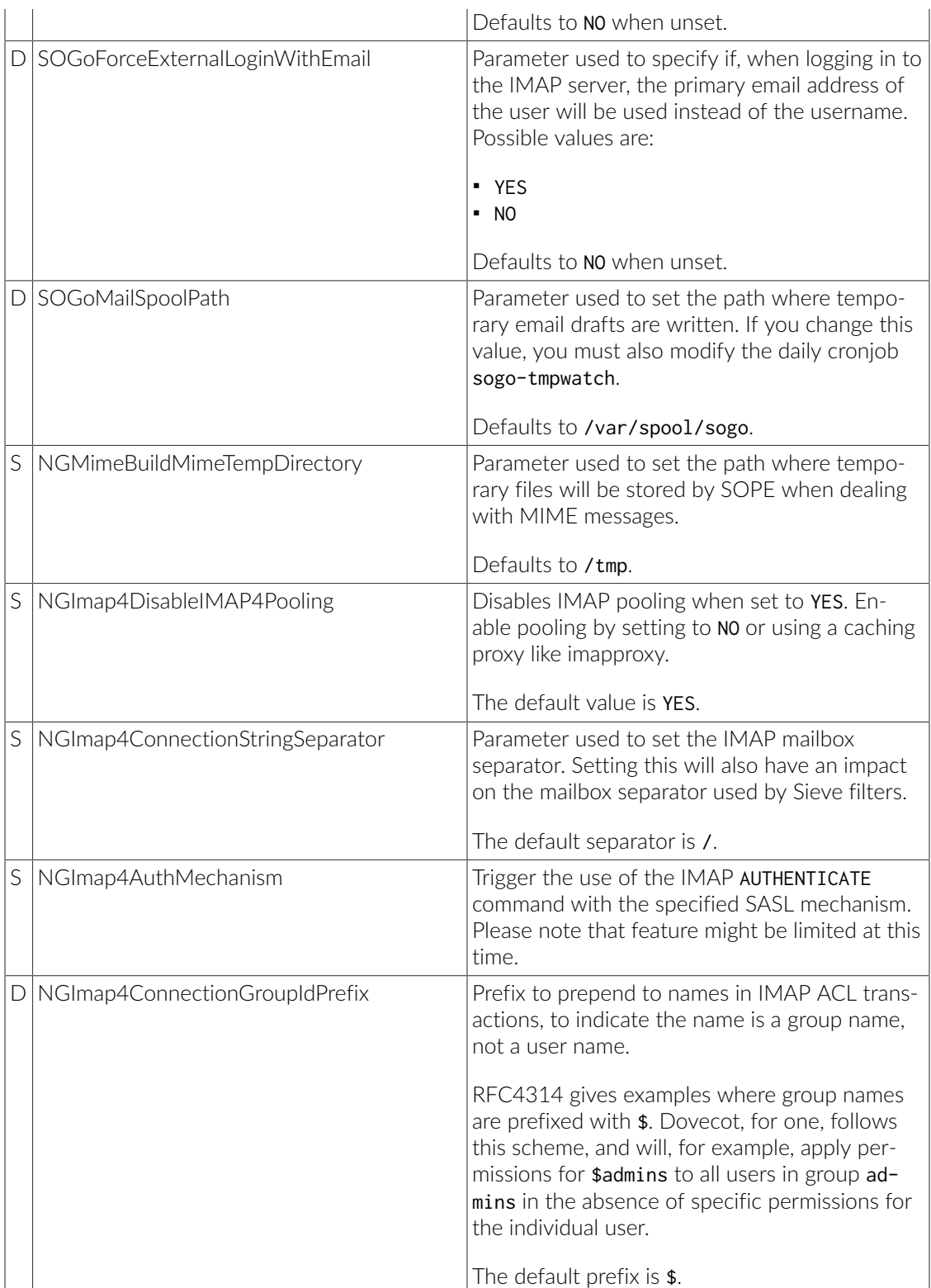

## <span id="page-39-0"></span>Web Interface Configuration

The following additional parameters only affect the Web interface behaviour of SOGo.

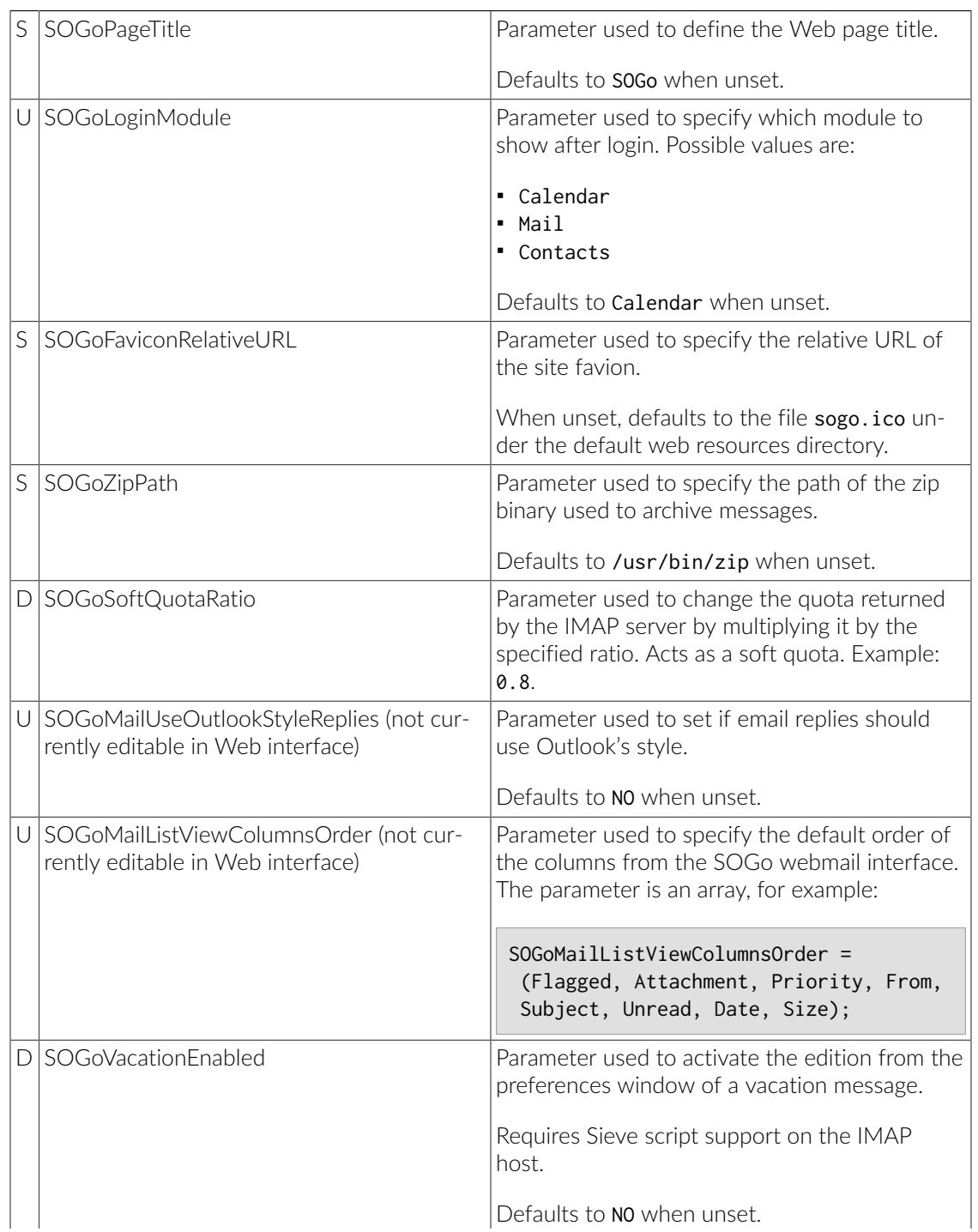

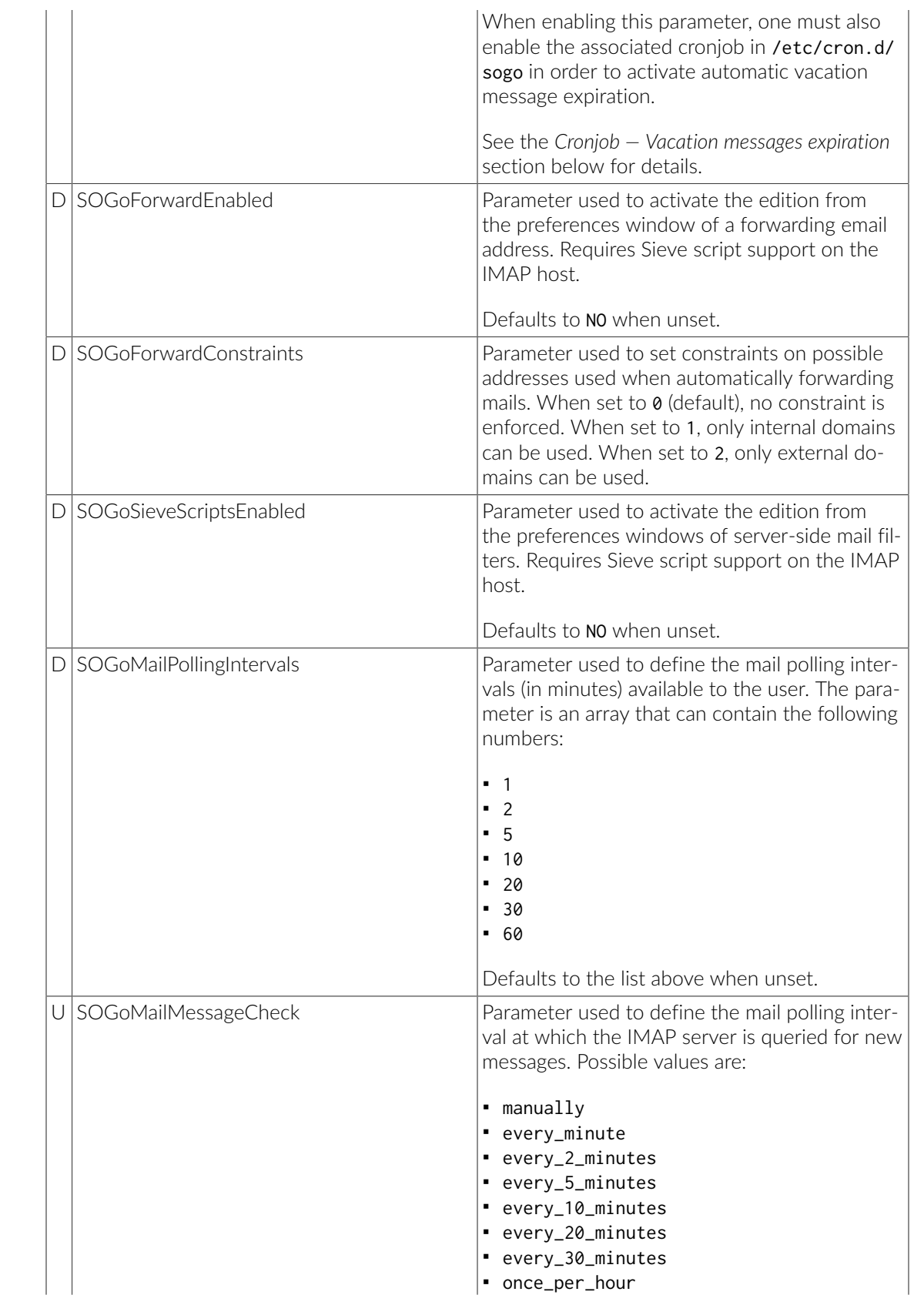

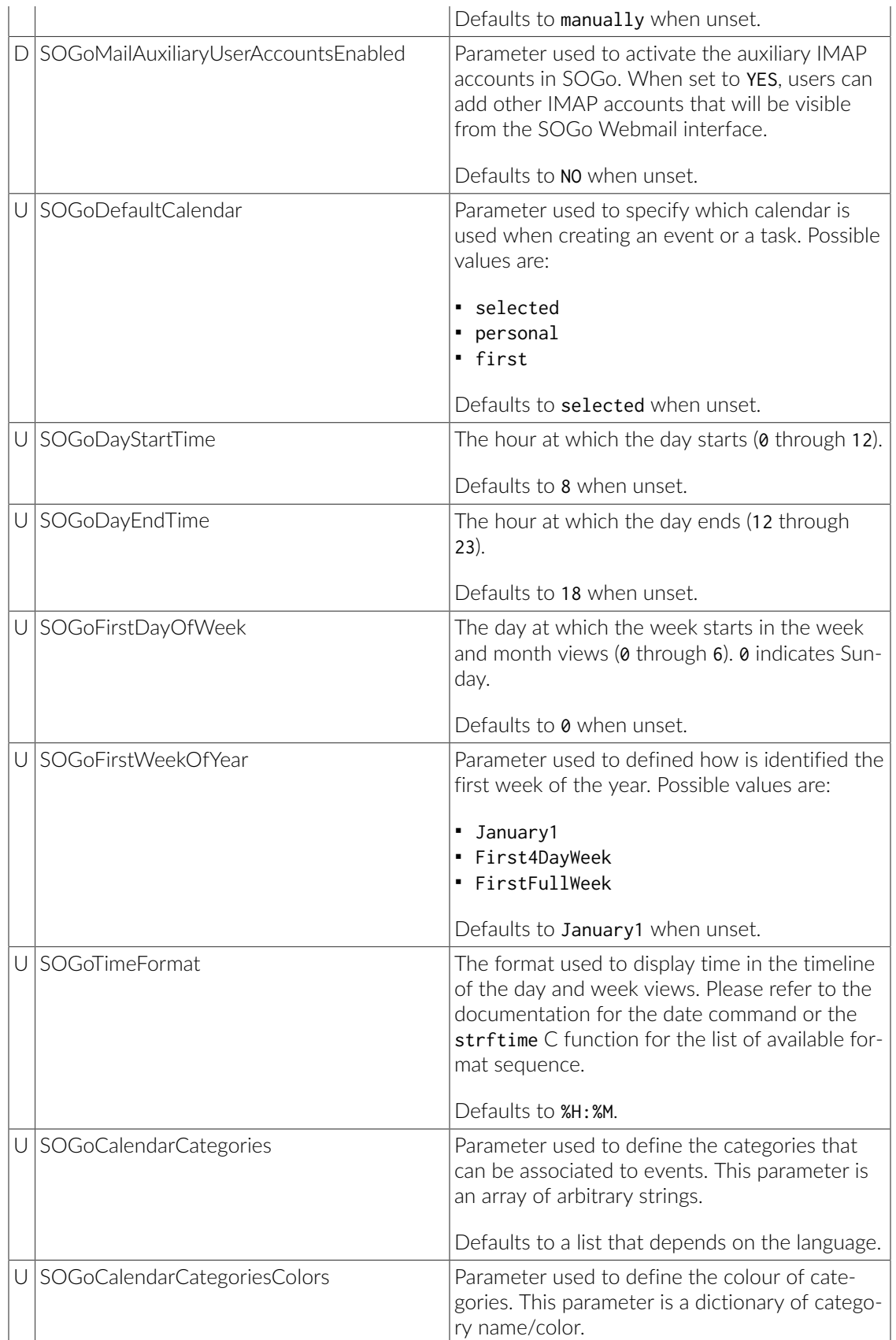

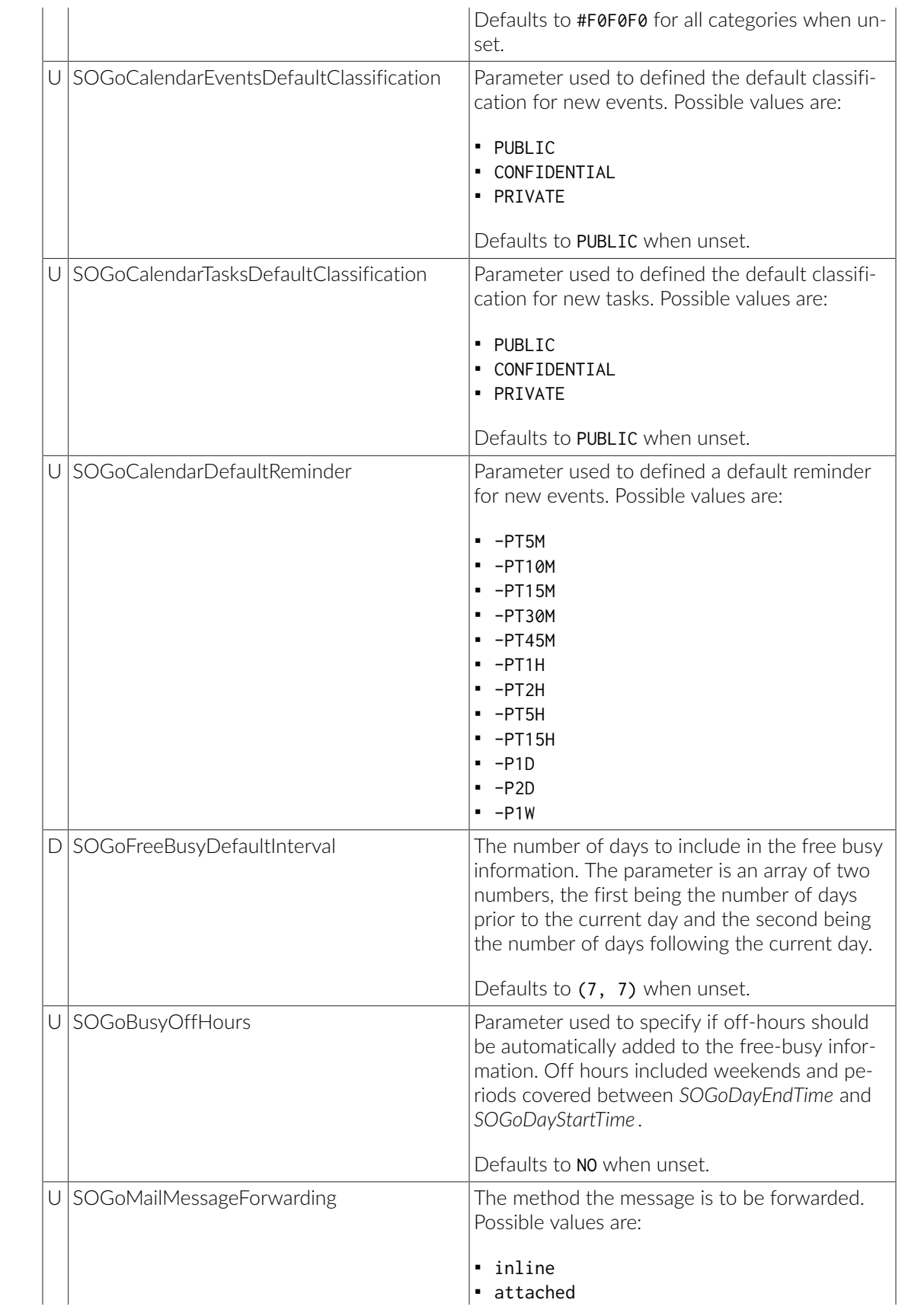

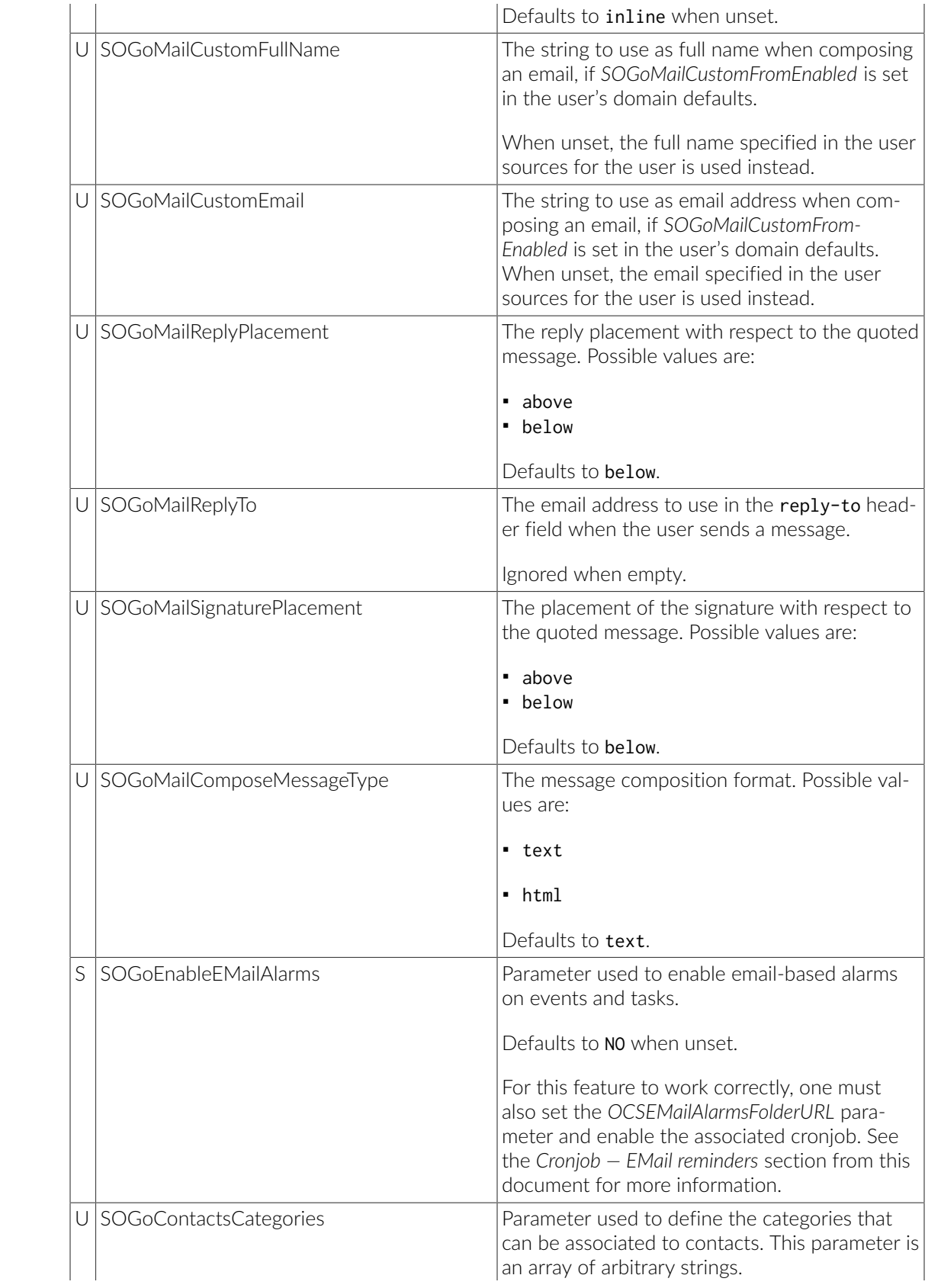

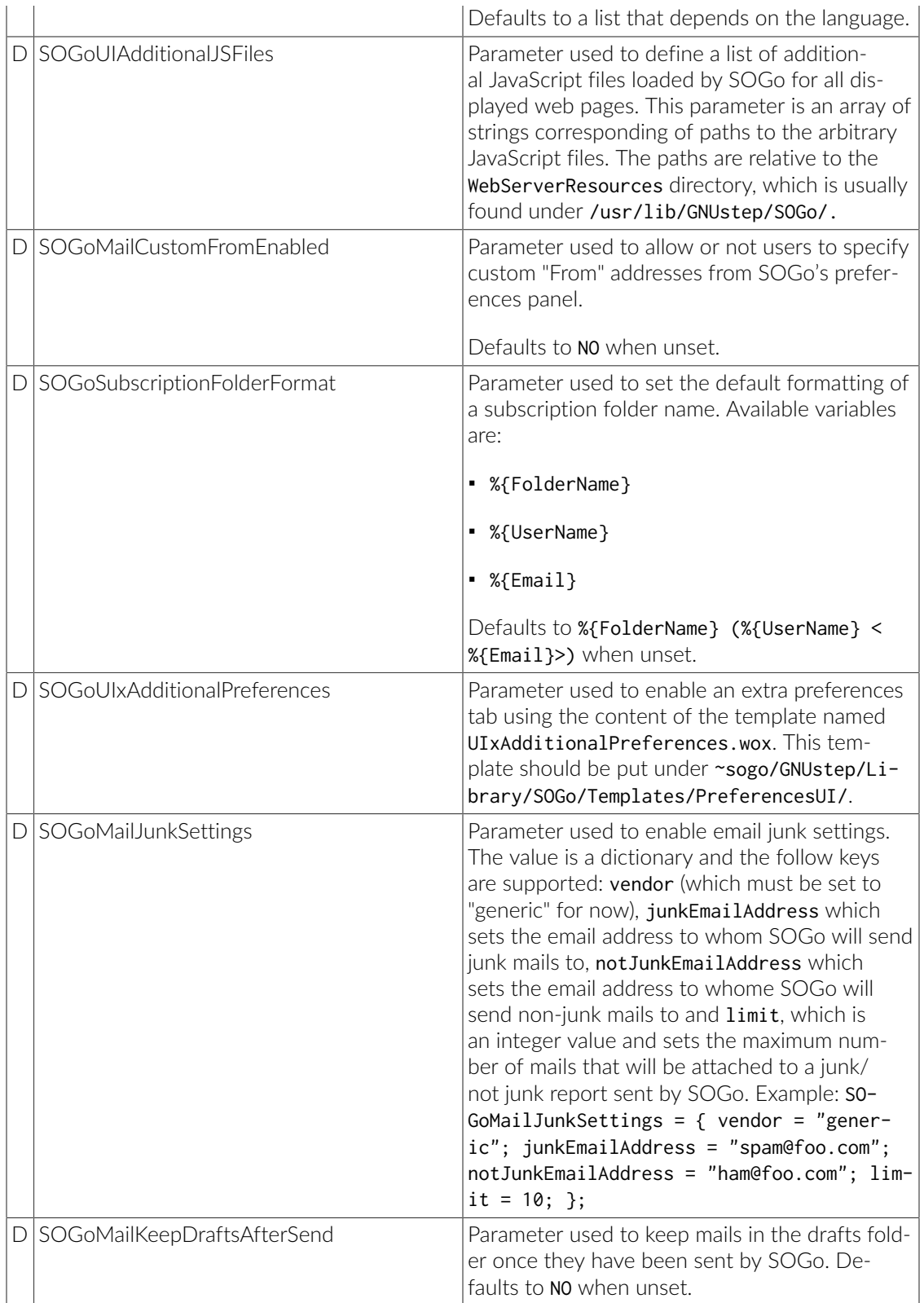

### <span id="page-45-0"></span>SOGo-Configuration-Summary

The complete SOGo configuration file /etc/sogo/sogo.conf should look like this:

```
{
     SOGoProfileURL =
         "postgresql://sogo:sogo@localhost:5432/sogo/sogo_user_profile";
     OCSFolderInfoURL =
         "postgresql://sogo:sogo@localhost:5432/sogo/sogo_folder_info";
     OCSSessionsFolderURL =
         "postgresql://sogo:sogo@localhost:5432/sogo/sogo_sessions_folder";
     SOGoAppointmentSendEMailNotifications = YES;
     SOGoCalendarDefaultRoles = (
         PublicViewer,
         ConfidentialDAndTViewer
     );
     SOGoLanguage = English;
     SOGoTimeZone = America/Montreal;
     SOGoMailDomain = acme.com;
     SOGoIMAPServer = localhost;
     SOGoDraftsFolderName = Drafts;
     SOGoSentFolderName = Sent;
     SOGoTrashFolderName = Trash;
     SOGoJunkFolderName = Junk;
     SOGoMailingMechanism = smtp;
     SOGoSMTPServer = 127.0.0.1;
     SOGoUserSources = (
         {
            type = ldap; CNFieldName = cn;
             IDFieldName = uid;
             UIDFieldName = uid;
             baseDN = "ou=users,dc=acme,dc=com";
             bindDN = "uid=sogo,ou=users,dc=acme,dc=com";
             bindPassword = qwerty;
             canAuthenticate = YES;
             displayName = "Shared Addresses";
             hostname = localhost;
            id = public; isAddressBook = YES;
            port = 389; }
    );
}
```
### <span id="page-46-0"></span>Multi-domains Configuration

If you want your installation to isolate two groups of users, you must define a distinct authentication source for each *domain*. Your domain keys must have the same value as your email domain you want to add. Following is the same configuration that now includes two domains (acme.com and coyote.com):

```
{
...
      domains = \{acme.com = {
                      SOGoMailDomain = acme.com;
                      SOGoDraftsFolderName = Drafts;
                      SOGoUserSources = (
\left\{ \begin{array}{ccc} 0 & 0 & 0 \\ 0 & 0 & 0 \\ 0 & 0 & 0 \\ 0 & 0 & 0 \\ 0 & 0 & 0 \\ 0 & 0 & 0 \\ 0 & 0 & 0 \\ 0 & 0 & 0 \\ 0 & 0 & 0 \\ 0 & 0 & 0 \\ 0 & 0 & 0 \\ 0 & 0 & 0 \\ 0 & 0 & 0 \\ 0 & 0 & 0 & 0 \\ 0 & 0 & 0 & 0 \\ 0 & 0 & 0 & 0 \\ 0 & 0 & 0 & 0 \\ 0 & 0 & 0 & 0 & 0 \\ 0 & 0 & 0 & 0 & 0 \\ 0 & 0 & 0 & 0 & 0type = ldap; CNFieldName = cn;
                                    IDFieldName = uid;
                                    UIDFieldName = uid;
                                    baseDN = "ou=users,dc=acme,dc=com";
                                    bindDN = "uid=sogo,ou=users,dc=acme,dc=com";
                                    bindPassword = qwerty;
                                    canAuthenticate = YES;
                                    displayName = "Shared Addresses";
                                    hostname = localhost;
                                    id = public_acme;
                                    isAddressBook = YES;
                                    port = 389;
\{a_1, \ldots, a_n\} );
               };
              coyote.com = \{ SOGoMailDomain = coyote.com;
                      SOGoIMAPServer = imap.coyote.com;
                      SOGoUserSources = (
\left\{ \begin{array}{ccc} 0 & 0 & 0 \\ 0 & 0 & 0 \\ 0 & 0 & 0 \\ 0 & 0 & 0 \\ 0 & 0 & 0 \\ 0 & 0 & 0 \\ 0 & 0 & 0 \\ 0 & 0 & 0 \\ 0 & 0 & 0 \\ 0 & 0 & 0 \\ 0 & 0 & 0 \\ 0 & 0 & 0 \\ 0 & 0 & 0 \\ 0 & 0 & 0 & 0 \\ 0 & 0 & 0 & 0 \\ 0 & 0 & 0 & 0 \\ 0 & 0 & 0 & 0 \\ 0 & 0 & 0 & 0 & 0 \\ 0 & 0 & 0 & 0 & 0 \\ 0 & 0 & 0 & 0 & 0type = ldap; CNFieldName = cn;
                                    IDFieldName = uid;
                                    UIDFieldName = uid;
                                    baseDN = "ou=users,dc=coyote,dc=com";
                                    bindDN = "uid=sogo,ou=users,dc=coyote,dc=com";
                                   bindPassword = qwerty; canAuthenticate = YES;
                                    displayName = "Shared Addresses";
                                    hostname = localhost;
                                    id = public_coyote;
                                    isAddressBook = YES;
                                    port = 389;
\{a_1, \ldots, a_n\} );
              };
       };
}
```
The following additional parameters only affect SOGo when using multiple domains.

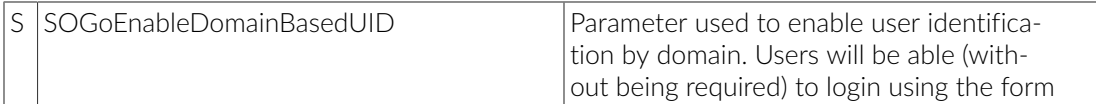

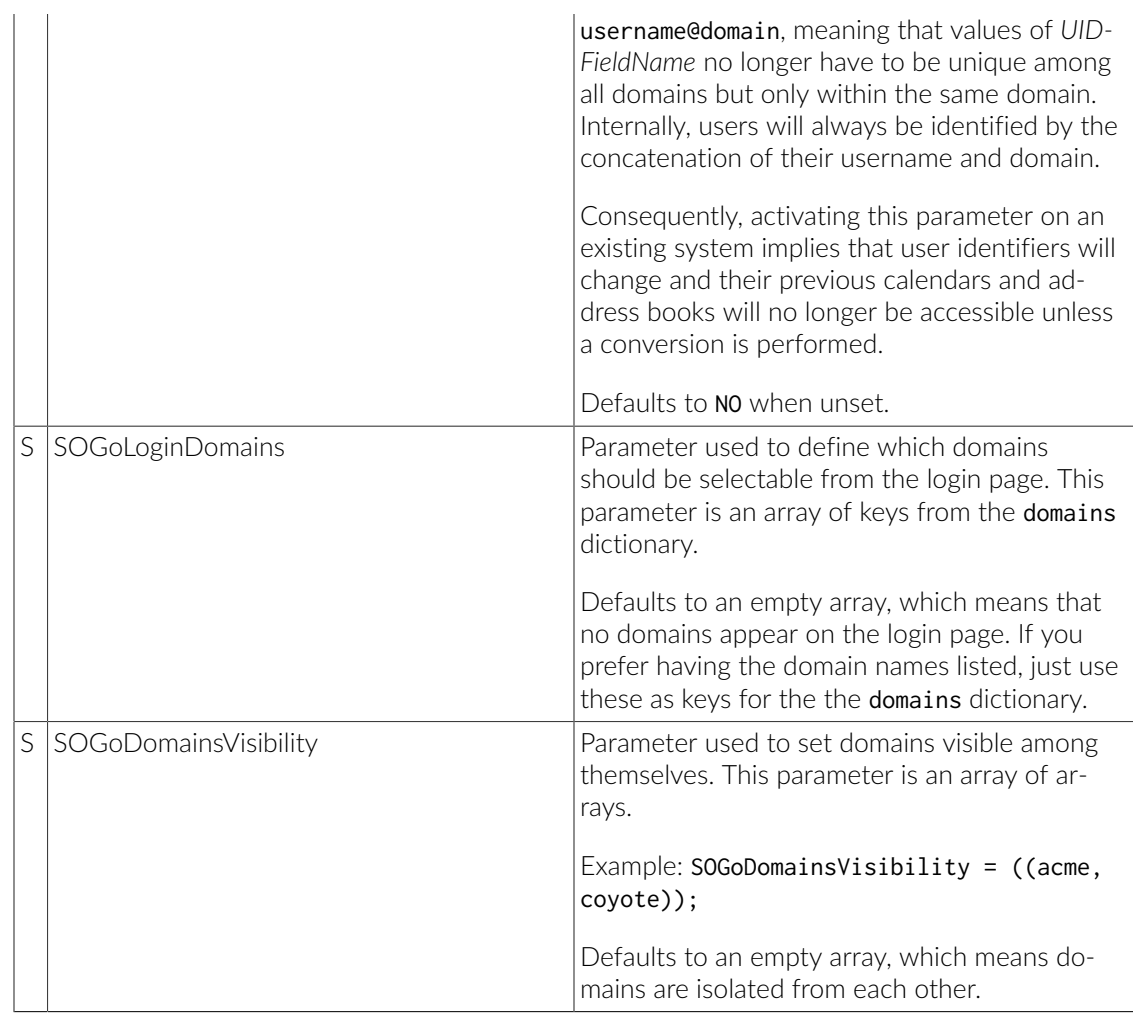

### <span id="page-48-0"></span>Apache-Configuration

The SOGo configuration for Apache is located in /etc/httpd/conf.d/S0Go.conf.

Upon SOGo installation, a default configuration file is created which is suitable for most configurations.

You must also configure the following parameters in the SOGo configuration file for Apache in order to have a working installation:

```
RequestHeader set "x-webobjects-server-port" "80"
RequestHeader set "x-webobjects-server-name" "yourhostname"
RequestHeader set "x-webobjects-server-url" "http://yourhostname"
```
You may consider enabling SSL on top of this current installation to secure access to your SOGo installation.

See <http://httpd.apache.org/docs/2.2/ssl/> for details.

You might also have to adjust the configuration if you have SELinux enabled.

<span id="page-49-0"></span>The default configuration will use mod\_proxy and mod\_headers to relay requests to the sogod parent process. This is suitable for small to medium deployments.

#### Starting Services

Once SOGo if fully installed and configured, start the services using the following command:

service sogod start

You may verify using thechkconfigcommand that the SOGo service is automatically started at boot time. Restart the Apache service since modules and configuration files were added:

#### service httpd restart

<span id="page-49-1"></span>Finally, you should also make sure that the memcached service is started and that it is also automatically started at boot time.

#### Cronjob – EMail reminders

SOGo allows you to set email-based reminders for events and tasks. To enable this, you must enable the SOGoEnableEMailAlarms preference and set the OCSEMailAlarmsFolderURL preference accordingly.

Once you've correctly set those two preferences, you must create a cronjob that will run under the "sogo" user. This cronjob should be run every minute.

A commented out example should have been installed in /etc/cron.d/sogo, to enable it, simply uncomment it.

As a reference, the cronjob should de defined like this:

```
* * * * *     /usr/sbin/sogo-ealarms-notify
```
If your mail server requires use of SMTP AUTH, specify a credential file using -p /path/ to/credFile. This file should contain the username and password, separated by a colon (username:password)

## <span id="page-50-0"></span>Cronjob – Vacation messages expiration

When vacation messages are enabled (see the parameter SOGoVacationEnabled), users can set an expiration date to messages auto-reply. For this feature to work, you must run a *cronjob* under the "sogo" user.

A commented out example should have been installed in /etc/cron.d/sogo. To work correctly this tool must login as an administrative user on the sieve server. The required credentials must be specified in a file by using -p /path/to/credFile. This file should contain the username and password, separated by a colon (username: password).

The cronjob should look like this:

0 0 \* \* \* sogo /usr/sbin/sogo-tool expire-autoreply -p /etc/sogo/sieve.creds

## <span id="page-51-0"></span>Managing User Accounts

#### <span id="page-51-1"></span>Creating the SOGo Administrative Account

First, create the SOGo administrative account in your LDAP server. The following LDIF file (sogo.ldif) can be used as an example:

```
dn: uid=sogo,ou=users,dc=acme,dc=com
objectClass: top
objectClass: inetOrgPerson
objectClass: person
objectClass: organizationalPerson
uid: sogo
cn: SOGo Administrator
mail: sogo@acme.com
sn: Administrator
givenName: SOGo
```
Load the LDIF file inside your LDAP server using the following command:

ldapadd -f sogo.ldif -x -w qwerty -D cn=Manager,dc=acme,dc=com

Finally, set the password (to the value qwerty) of the SOGo administrative account using the following command:

```
ldappasswd -h localhost -x -w qwerty -D cn=Manager,dc=acme,dc=com
  uid=sogo,ou=users,dc=acme,dc=com -s qwerty
```
#### Creating a User Account

SOGo uses LDAP directories to authenticate users. Use the following LDIF file (jdoe.ldif) as an example to create a SOGo user account:

```
dn: uid=jdoe,ou=users,dc=acme,dc=com
objectClass: top
objectClass: inetOrgPerson
objectClass: person
objectClass: organizationalPerson
uid: jdoe
cn: John Doe
mail: jdoe@acme.com
sn: Doe
givenName: John
```
Load the LDIF file inside your LDAP server using the following command:

```
ldapadd -f jdoe.ldif -x -w qwerty -D cn=Manager,dc=acme,dc=com
```
Finally, set the password (to the value qwerty) of the SOGo administrative account using the following command:

```
ldappasswd -h localhost -x -w qwerty -D cn=Manager,dc=acme,dc=com
 uid=jdoe,ou=users,dc=acme,dc=com -s qwerty
```
As an alternative to using command-line tools, you can also use LDAP editors such as *Luma* or Apache-Directory Studio to make your work easier. These GUI utilities can make use of templates to create and pre-configure typical user accounts or any standardized LDAP record, along with the correct object classes, fields and default values.

## <span id="page-53-0"></span>Microsoft Enterprise ActiveSync

SOGo supports the Microsoft ActiveSync protocol.

ActiveSync clients can fully synchronize contacts, emails, events and tasks with SOGo. Freebusy and GAL lookups are also supported, as well as "Smart reply" and "Smart forward" operations.

To enable Microsoft ActiveSync support in SOGo, you must install the required packages.

yum install sogo-activesync libwbxml

Once installed, simply uncomment the following lines from your SOGo Apache configuration:

```
ProxyPass /Microsoft-Server-ActiveSync \
         http://127.0.0.1:20000/SOGo/Microsoft-Server-ActiveSync \
         retry=60 connectiontimeout=5 timeout=360
```
Restart Apache afterwards.

The following additional parameters only affect SOGo when using ActiveSync:

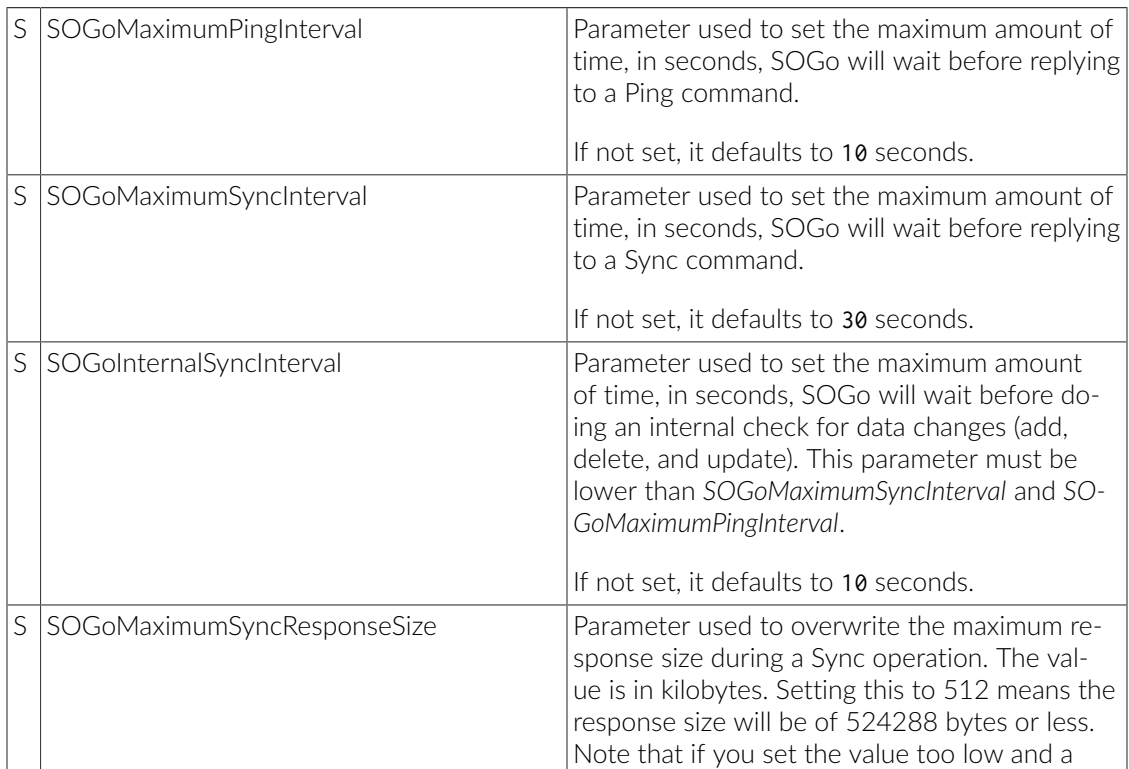

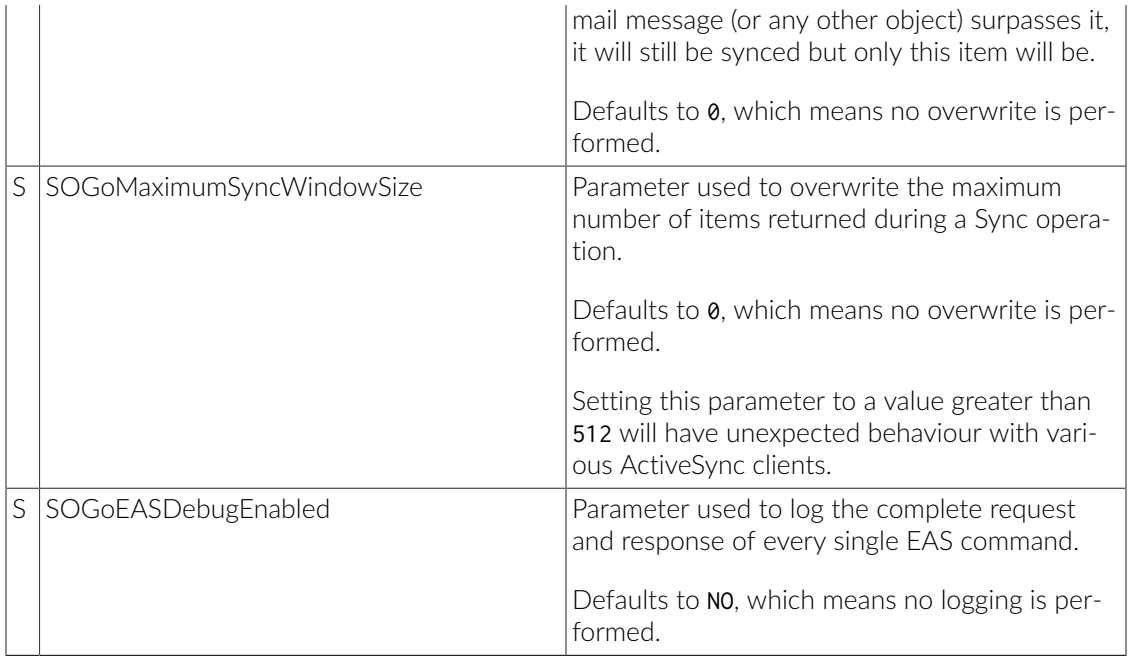

Please be aware of the following limitations:

- Outlook 2013 does not search the GAL. One possible alternative solution is to configure Outlook to use a LDAP server (over SSL) with authentication. Outlook 2013 also does not seem to support multiple-address-books-over-ActiveSync.
- To successfully synchronize Outlook email categories, a corresponding mail label (Preferences→Mail Options) has to be created manually in SOGo for each label defined in Outlook. The name in SOGo and in Outlook must be identical.
- Make sure you do not use a self-signed certificate. While this will work, Outlook will work intermittently as it will raise popups for certificate validation, sometimes in background, preventing the user to see the warning and thus, preventing any synchronization to happen.
- ActiveSync clients keep connections open for a while. Each connection will grab a hold on a sogod process so you will need a lot of processes to handle many clients. Make sure you tune your SOGo server when having lots of ActiveSync clients.
- Repetitive events with occurrences exceptions are currently not supported.
- Outlook 2013 Autodiscovery is currently not supported.
- Outlook 2013 freebusy lookups are supported using the Internet Free/Busy feature of Outlook 2013. Please see http://support.microsoft.com/kb/291621</u> for configuration instructions. On the SOGo side, SOGoEnablePublicAccess must be set to YES and the URL to use must be of the following format: http://<hostname>/SOGo/dav/public/%NAME%/freebusy.ifb
- If you have very large mail folders (thousands of messages), you will need to adjust the word size of your IMAP server. In Dovecot, the parameter to increase is "imap\_max\_line\_length" while under Cyrus IMAP Server, the parameter is "maxword". We suggest a buffer of 2MB.

In order to use the SOGo ActiveSync support code in production environments, you need to get a proper usage license from Microsoft. Please contact them directly to negotiate the fees associated to your user base.

To contact Microsoft, please visit:

<http://www.microsoft.com/en-us/legal/intellectualproperty/> and- send- an- email- to [iplicreq@microsoft.com](mailto:iplicreq@microsoft.com)

Inverse inc. provides this software for free, but is not responsible for anything related to its usage.

# <span id="page-56-0"></span>Microsoft Enterprise ActiveSync Tuning

First of all, it is important to know that most EAS devices will keep HTTP connections open to SOGo (and thus, Apache) for a long time. This is required for "push" to work properly. Connections can stay open for up to one hour, or 3600 seconds.

The first parameter to check is related to Apache's proxying to SOGo:

```
ProxyPass /Microsoft-Server-ActiveSync \
 http://127.0.0.1:20000/SOGo/Microsoft-Server-ActiveSync \
  retry=60 connectiontimeout=5 timeout=360
```
The above line sets a timeout for up to 360 seconds, or 6 minutes. If you want to let EAS clients keep their HTTP connections open for up to an hour, you must change the timeout parameter and set it to 3600.

If you change this value, the WOWatchDogRequestTimeout parameter must be changed accordingly in SOGo's configuration file (/etc/sogo/sogo.conf). By default, a SOGo child process is allowed to handle a request that can take up to 10 minutes before it gets killed by its parent process. When using EAS "push", the client expects to keep its connection open for up to one hour - so the WOWatchDogRequestTimeout, which is set in minutes, must be adjusted accordingly.

EAS clients will keep HTTP connections open for a long time during these two EAS commands: Ping and Sync. By default, SOGo will prevent EAS clients from keeping connections for a long time. This is to avoid the situation where all SOGo child processes would be monopolized by EAS clients - rendering the SOGo web interface or DAV interface unavailable. The default SOGo behavior is thus similar to disable EAS push entirely.

Two-SOGo-configuration-parameters are available to modify this behavior: SOGoMaximumPingInterval (set by default to 10 seconds) and SOGoMaximumSyncInterval (set by default to 30 seconds). If you want connection to stay open for up to one hour, you should set these slightly under 3600 seconds (say 3540 - or 59 minutes). During a long-lived HTTP connection, the SOGo child process will perform internal polling to detect changes and return them to the EAS client if any changes are found. The parameter used to control this is SOGoInternalSyncInterval. By default, polling is done every 10 seconds. This might generate too much load on large-scale system.

The last configuration parameter to adjust is WOWorkersCount - which sets the number of SOGo child process that will be used to handle requests. You should have at least one child per EAS device configured to use "push". You must also have more children than you have EAS devices configured to use "push" - in order to handle normal SOGo requests to its Web or DAV interfaces.

Here are some usage examples for EAS devices using "push". In all cases, the Apache timeout is set to 3600 and the WOWatchDogRequestTimeout parameter is set to 60.

Example 1 - 100 users, 10 EAS devices:

```
WOWorkersCount = 15;
SOGoMaximumPingInterval = 3540;
SOGoMaximumSyncInterval = 3540;
SOGoInternalSyncInterval = 30;
```
Example 2 - 1000 users, 100 EAS devices:

WOWorkersCount = 120; SOGoMaximumPingInterval = 3540; SOGoMaximumSyncInterval = 3540; SOGoInternalSyncInterval = 60;

# <span id="page-58-0"></span>Using-SOGo

#### <span id="page-58-1"></span>SOGo Web Interface

To acces the SOGo Web Interface, point your Web browser, which is running from the same server where SOGo was installed, to the following URL: <u><http://localhost/SOGo></u>.

<span id="page-58-2"></span>Log in using the "jdoe" user and the "qwerty" password. The underlying database tables will automatically be created by SOGo.

#### Mozilla Thunderbird and Lightning

Alternatively, you can access SOGo with a GroupDAV and a CalDAV client. A typical well-integrated setup is to use Mozilla Thunderbird and Mozilla Lightning along with Inverse's SOGo Connector plug in to synchronize your address books and the Inverse's SOGo Integrator plug in to provide a complete integration of the features of SOGo into Thunderbird and Lightning. Refer to the documentation of Thunderbird to configure an initial IMAP account pointing to your SOGo server and using the user name and password mentioned above.

With the SOGo Integrator plug in, your calendars and address books will be automatically discovered when you login in Thunderbird. This plug in can also propagate specific extensions and default user settings among your site. However, be aware that in order to use the SOGo Integrator plug in, you will need to repackage it with specific modifications. Please refer to the documentation published online:

<http://www.sogo.nu/downloads/documentation.html>

If you only use the SOGo Connector plug in, you can still easily access your data.

To access your personal address book:

- Choose Go > Address Book.
- Choose File > New > Remote Address Book.
- **Enter a significant name for your calendar in the Name field.**
- " Type the following URL in the URL field: http://localhost/S0Go/dav/jdoe/Contacts/personal/

• Click on OK.

To access your personal calendar:

- Choose Go > Calendar.
- Choose Calendar > New Calendar.
- Select On the Network and click on Continue.
- Select CalDAV.
- . Type the following URL in the URL field: http://localhost/S0Go/dav/jdoe/Calendar/personal/
- <span id="page-59-0"></span>• Click on Continue.

### Apple iCal

Apple iCal can also be used as a client application for SOGo.

To-configure it so it works with SOGo, create a new account and specify, as the Account URL, an URL such as:

<http://localhost/SOGo/dav/jdoe/>

<span id="page-59-1"></span>Note that the trailing slash is important for Apple iCal 3.

### Apple-AddressBook

Since Mac OS X 10.6 (Snow Leopard), Apple AddressBook can be configured to use SOGo.

In order to make this work, you must add a new virtual host in your Apache configuration file to listen on port 8800 and handle requests coming from iOS devices.

The virtual host should be defined like:

```
<VirtualHost *:8800>
  RewriteEngine Off
  ProxyRequests Off
  SetEnv proxy-nokeepalive 1
  ProxyPreserveHost On
  ProxyPassInterpolateEnv On
  ProxyPass /principals http://127.0.0.1:20000/SOGo/dav/ interpolate
  ProxyPass /SOGo http://127.0.0.1:20000/SOGo interpolate
  ProxyPass / http://127.0.0.1:20000/SOGo/dav/ interpolate
  <Location />
    Order allow,deny
    Allow from all
  </Location>
  <Proxy http://127.0.0.1:20000>
     RequestHeader set "x-webobjects-server-port" "8800"
     RequestHeader set "x-webobjects-server-name" "acme.com:8800"
     RequestHeader set "x-webobjects-server-url" "http://acme.com:8800"
     RequestHeader set "x-webobjects-server-protocol" "HTTP/1.0"
     RequestHeader set "x-webobjects-remote-host" "127.0.0.1"
     AddDefaultCharset UTF-8
  </Proxy>
  ErrorLog /var/log/apache2/ab-error.log
  CustomLog /var/log/apache2/ab-access.log combined
</VirtualHost>
```
<span id="page-60-0"></span>This configuration is also required if you want to configure a CardDAV account on an Apple iOS device (version 4.0 and later).

### Microsoft ActiveSync / Mobile Devices

You can synchronize contacts, emails, events and tasks from SOGo with any mobile devices that support Microsoft ActiveSync. Microsoft Outlook 2013 is also supported.

The Microsoft ActiveSync server URL is generally something like: http://localhost/Microsoft-Server-ActiveSync.

# <span id="page-61-0"></span>Upgrading

This section describes what needs to be done when upgrading to the current version of SOGo from the previous release.

#### 2.3.1

The SOGoCalendarDefaultCategoryColor default has been removed. If you want to customize the color of calendar categories, use the SOGoCalendarCategories and SOGoCalendarCategoriesColors defaults.

#### 2.3.0

Run the shell script sq1-update-2.2.17\_to\_2.3.0.sh or sq1-update-2.2.17\_to\_2.3.0mysql.sh(if you use MySQL).

This will grow the "participant states" field of calendar quick tables to a larger size and add the the "c\_description" column to calendar quick tables.

Moreover, if you are using a multi-domain configuration, make sure the keys for your domains match the email domains you have defined.

#### 2.2.8

The configuration configuration parameters were renamed:

- *SOGoMailMessageCheck*-was-replaced-with-*SOGoRefreshViewCheck*
- **•** SOGoMailPollingIntervals was replaced with SOGoRefreshViewIntervals

Backward compatibility is in place for the old preferences values.

#### 2.0.5

The configuration is now stored in /etc/sogo/sogo.conf. Perform the following commands as root to migrate your previous user defaults:

```
install -d -m 750 -o sogo -g sogo /etc/sogo
sudo -u sogo sogo-tool dump-defaults > /etc/sogo/sogo.conf
chown root:sogo /etc/sogo/sogo.conf
chmod 640 /etc/sogo/sogo.conf
sudo -u sogo mv ~/GNUstep/Defaults/.GNUstepDefaults \
     ~/GNUstep/Defaults/GNUstepDefaults.old
```
#### 2.0.4

The parameter SOGoForceIMAPLoginWithEmail is now deprecated and is replaced by SOGoForce-ExternalLoginWithEmail (which extends the functionality to SMTP authentication). Update your configuration if you use this parameter.

The sogo user is now a system user. For new installs, this means that su - sogo won't work anymore. Please use sudo -u sogo <cmd> instead. If used in scripts from cronjobs, requiretty must be disabled in sudoers.

#### 1.3.17

Run the shell script sq1-update-1.3.16\_to\_1.3.17.sh or sq1-update-1.3.16\_to\_1.3.17mysql.sh(if you use MySQL).

This will grow the "cycle info" field of calendar tables to a larger size.

#### 1.3.12

Once you have updated and restarted SOGo, run the shell script sqlupdate-1.3.11\_to\_1.3.12.sh or sql-update-1.3.11\_to\_1.3.12-mysql.sh (if you use MySQL).

This will grow the "content" field of calendar and addressbook tables to a larger size and fix the primary key of the session table.

#### 1.3.9

For Red Hat-based distributions, version 1.23 of GNUstep will be installed. Since the location of the Web resources changes, the Apache configuration file (S0Go.conf) has been adapted. Verify your Apache configuration if you have customized this file.

# <span id="page-63-0"></span>Additional Information

For more information, please consult the online FAQs (Frequently Asked Questions) :

<http://www.sogo.nu/english/support/faq.html>

You can also read the mailing archives or post your questions to it. For details, see :

<https://lists.inverse.ca/sogo>

# <span id="page-64-0"></span>Commercial Support and Contact Information

For any questions or comments, do not hesitate to contact us by writing an email to :

[support@inverse.ca](mailto:support@inverse.ca)

Inverse ([http://inverse.ca](http://inverse.ca/)) offers professional services around SOGo to help organizations deploy the solution and migrate from their legacy systems.